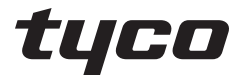

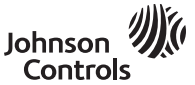

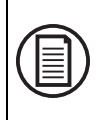

To download the full user manual and register your product, please visit: www.dsc.com/m/29010530 or scan the QR code to the right.

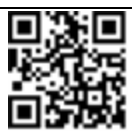

# **HS2TCHP E Touchscreen User Manual Uživatelská příručka dotykové obrazovky HS2TCHP E HS2TCHP E Touchscreen Benutzerhandbuch**

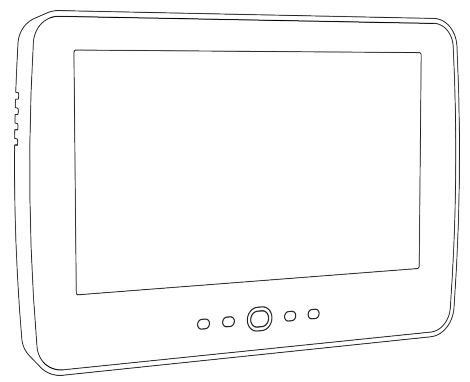

**WARNING:** This manual contains information on limitations regarding product use, function and information on the limitation as to liability of the manufacturer. The entire manual should be carefully read.

**UPOZORNĚNÍ**: Tato příručka obsahuje informace o omezení ve využívání výrobku a jeho funkci a také informace o omezení odpovědnosti výrobce. Celou příručku si pečlivě přečtěte.

**WARNUNG:** Dieses Handbuch enthält Informationen hinsichtlich der Einschränkungen bei der Verwendung des Produkts und der Funktionen und Informationen zu den Einschränkungen bezüglich der Haftung des Herstellers. Lesen Sie das gesamte Handbuch aufmerksam durch.

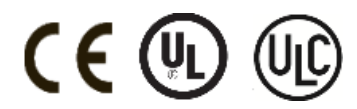

# **Safety Notes**

This manual shall be used in conjunction with the PowerSeries Neo User Manual for the compatible alarm control panel: HS2016, HS2032, HS2064 (E), HS2128 (E), and with the PowerSeries Pro User manual for the compatible alarm control panel: HS3032, HS3128.

Always ensure you obtain the latest version of the User Guide. Updated versions of this User Guide are available by contacting your distributor.

**Warning:** Read and save these instructions! Follow all warnings and instructions specified within this document and/or on the equipment.

## **Important Safety Instructions**

To reduce the risk of fire, electric shock and/or injury, observe the following:

- Do not spill any type of liquid on the equipment.
- Do not attempt to service this product yourself. Opening or removing the cover may expose you to dangerous voltage or other risk. Refer servicing to qualified service personnel. Never open the device yourself.
- Do not touch the equipment and its connected cables during an electrical storm; there may be a risk of electric shock.
- Do not use the Alarm System to report a gas leak if the system is near a leak.

## **Regular Maintenance and Troubleshooting**

Keep your HS2TCHP E Touchscreen keypad in optimal condition by following all the instructions that are included within this manual and/or marked on the product.

## **Handling Precautions**

Do not apply excessive force to the display surface or the adjoining areas since this may cause the color tone to vary.

## **Cleaning**

- If the display surface is contaminated, breathe on the surface and gently wipe it with a soft, dry cloth. If still not completely clean, moisten cloth with isopropyl alcohol.
- <sup>l</sup> Do not use abrasives, water, thinners, solvents or aerosol cleaners (spray polish), any aromatic solvents, ketones etc. that may enter through holes in the HS2TCHP E Touchscreen keypad and cause damage.

## **Troubleshooting**

Occasionally, you may have a problem with your system. If this happens, your Alarm Controller will display an error message. Refer to the provided list when you see an error message on the display. If additional help is required, contact your distributor for service.

**Warning:** This equipment, HS2TCHP E Touchscreen keypad shall be installed and used within an environment that provides the pollution degree max 2 and over-voltages category II non-hazardous locations, indoor only. It is designed to be installed, serviced and/or repaired by service persons only [service person is defined as a person having the appropriate technical training and experience necessary to be aware of hazards to which that person may be exposed in performing a task and of measures to minimize the risks to that person or other persons]. There are no parts replaceable by the end-user within this equipment.

**Warning:** Never obstruct the access to the Alarm controller to which this equipment is connected. These safety instructions should not prevent you from contacting the distributor and/or the manufacturer to obtain any further clarification and/or answers to your concerns.

# **Quick Start**

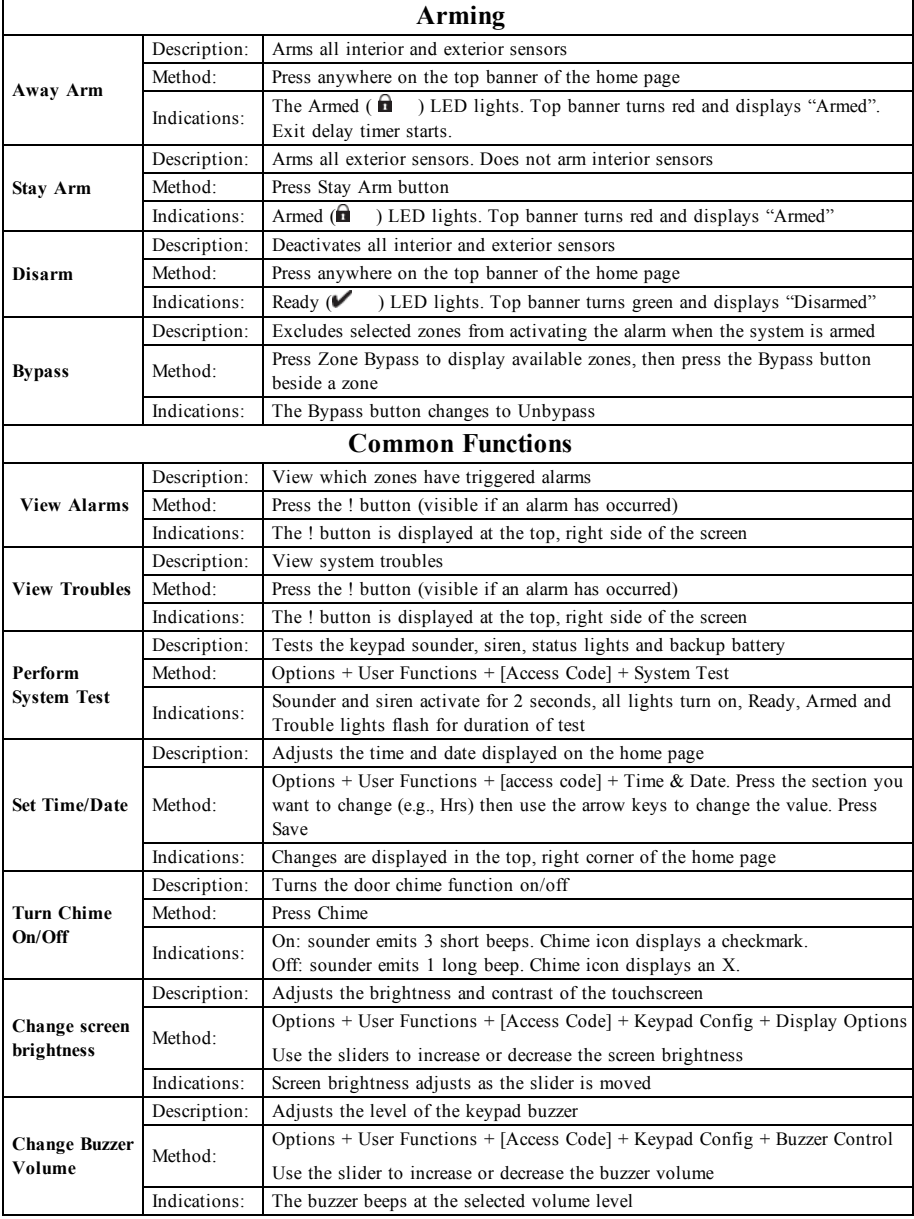

# **Introduction**

#### **Figure 1- Controls and Indicators**

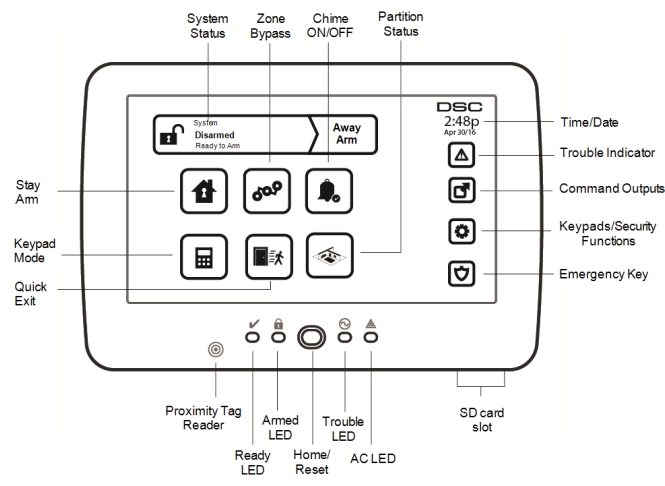

The HS2TCHP E Touchscreen is an interactive touch-sensitive color LCD that can be used on any PowerSeries Neo control panel. Due to the custom requirements of individual installations, some of the features described here may perform differently than described. Refer to your Installer's Instructions for the details of your specific installation and to the User Manual for general security system information.

### **Testing**

To ensure that your system continues to function as intended, you must test it weekly. Please refer to the "Testing your System" section in this manual. If your system does not function properly, call your installing company for service.

## **Monitoring**

This system is capable of transmitting alarms, troubles and emergency information to a central station. If you initiate an alarm by mistake, immediately call the central station to prevent an unnecessary response.

## **Using Your System**

This section provides additional information about how to use your alarm system.

### **When Alarm Sounds**

The system can generate 3 different alarm sounds:

- Temporal/pulsed siren = Fire Alarm
- $\bullet$  4 beeps, 5-second pause, 4 beeps = Carbon Monoxide Alarm
- Continuous siren = Intrusion (Burglary Alarm)

**Note:** The priority of signals is fire alarm, carbon monoxide alarm and medical alarm, then burglary alarm.

**Note:** Medical alarm is silent. It only results in an alarm transmission to the monitoring station.

## **Intrusion (Burglary) Alarm Continuous Siren**

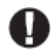

If you are unsure of the source of the alarm, approach with caution! If the alarm was accidental, enter your Access Code to silence the alarm. Call your central station to avoid a dispatch.

### **If the Intrusion Alarm was Accidental**

1. Enter your Access Code to silence the alarm. If the code is entered within 30s (or the programmed value of the alarm transmission delay) the transmission of the alarm to the monitoring station will be canceled.

2. Call your central station to avoid a dispatch.

## **Fire Alarm Pulsed Siren**

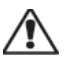

Follow your emergency evacuation plan immediately!

If the fire alarm was accidental (e.g., burned toast, bathroom steam, etc.), enter your Access Code to silence the alarm. Call your central station to avoid a dispatch. Ask your alarm company if your system has been equipped with fire detection. To reset the detectors, see the Sensor Reset section.

## **Wireless Carbon Monoxide Alarm**

Activation of your CO alarm indicates the presence of carbon monoxide (CO), which can be fatal. During an alarm, the red LED on the CO detector flashes rapidly and the buzzer sounds with a repeating cadence of: 4 quick beeps, 5-second pause, 4 quick beeps. Also, during an alarm, the siren connected to the control panel produces a repeating cadence of 4 quick beeps, 5-second pause, 4 quick beeps. The keypad will also provide audible and visual indication of the CO alarm.

#### If an Alarm Sounds:

- 1. Operate silence button.
- 2. Call emergency services or your fire department.
- 3. Immediately move outdoors or to an open door/window.

**Warning:** Carefully review your Carbon Monoxide Installation/User Guide to determine the necessary actions required to ensure your safety and ensure that the equipment is operating correctly. Incorporate the steps outlined in the guide into your evacuation plan.

# **Troubles**

When a trouble condition is detected, the Trouble  $(\bigwedge)$  or System indicator will turn on, and the keypad will beep every 10 seconds. Press the  $(\Lambda)$  key to silence the beeps. Press  $(\Lambda)$  to view the trouble condition. The Trouble  $(\sqrt{\phantom{a}})$  or System indicator will flash. The corresponding trouble will light up.

| <b>Troubles</b>                                    | <b>Comments</b>                                                                                                    |                            | Action                         |
|----------------------------------------------------|----------------------------------------------------------------------------------------------------|----------------------------|--------------------------------|
| Service<br>Required (Press<br>for more<br>details) | Low Battery                                                                                                    | General System Supervision | Call for<br>service            |
|                                                    | <b>Bell Circuit</b>                                                                                                    | RF Jam Detected            |                                |
|                                                    | General System Trouble                                                                                                    | Panel Low Battery          |                                |
|                                                    | General System Tamper                                                                                                    | Panel AC Loss              |                                |
| AC Loss                                            | If the building and/or neighborhood has lost electrical power, the system will<br>continue to operate on battery for several hours.                                                                                                    |                            | Call for<br>service            |
| Phone Trouble                                      | The system has detected that the telephone line is disconnected.                                                                                                    |                            | Call for<br>service            |
| Communication<br>Failure                           | The system attempted to communicate with the monitoring station, but failed.<br>This may be due to Telephone Line Fault.                                                                                                    |                            | Call for<br>service            |
| Zone Fault                                         | The system is experiencing difficulties with one or more sensors on the system.<br>Press to display the zone.                                                                                                    |                            | Call for<br>service            |
| Zone Tamper                                        | The system has detected a tamper condition with one or more sensors on the sys-<br>tem. Press to display the zone.                                                                                                    |                            | Call for<br>service            |
| Wireless Low<br>Battery                            | The system has detected a low battery condition with one or more mod-<br>ules/sensors on the system. Press to display the zone, keypad, wireless key(s) and<br>RF Delinquency low battery conditions. Press again to see zone troubles. |                            | Call for<br>service            |
| Loss of Clock                                      | If complete power was lost (AC and Battery), the time and date will need to be<br>reprogrammed.                                                                                                    |                            | Reprogram<br>Time $\&$<br>Date |

# **Additional Functions**

### **Photos**

You can create a slideshow of photos to View on the keypad. Photos are added using an SD card  $(32x24x2.1$  mm. Not supplied). See online user manual for details.

## **Quick Exit**

If the system is armed and you need to exit, use the quick exit function to avoid disarming and rearming the system. To activate this function, tap the Quick Exit icon. You have 2 minutes to leave the premises through your exit door. When the door is closed again the remaining exit time is canceled.

### **Time & Date Programming**

Tap on Options. Select User Functions [Master Code] and then select Time & Date. Tap on the section you would like to change and use the up/down arrows to change time/date. Once done, press Save.

### **Keypad Mode**

This option allows the HS2TCHP E Touchscreen to function as a traditional DSC keypad.

### **Door Chime (Chime enable/disable)**

The keypad indicates the current state of the door chime function (Enabled or Disabled). To choose the opposite function, tap the 'Chime' icon. Three beeps indicate that the chime is ON (Enabled). One long beep indicates that chime is OFF (Disabled).

**Note:** The door chime feature should be used in Disarmed mode only.

### **Zone Bypass**

This screen allows you to view the status of the zones on the system.

#### **Zone Status Indicators**

 $\checkmark$ Ready Zone is closed Open The zone is open and needs to be closed

## **Options Menu**

Access the following functions by pressing Options on the right side of the home page. See the online HS2TCHP E User Manual for more information.

- **Access Codes**
- **Julie Menu**
- User Functions
- **.** Chime Enabled/Disabled
- **.** Partition Status
- Keypad Mode

## **Access Codes**

For more information, see the online HS2TCHP E User Manual.

## **User Functions**

Access the following user functions by pressing Options + User Functions + [Access Code]. For more information, see the online HS2TCHP E User Manual.

### **Keypad Configuration**

The following options can be configured:

**Display Options:** sets the brightness and screen timeout of the Touchscreen, as well as screen saver options.

**Buzzer Control:** sets the buzzer volume of the Touchscreen. Note: For SIA CP-01, the buzzer volume shall not be placed at the minimum setting.

**Note:** For UL/ULC installations, the buzzer level shall not be changed from the default level.

Picture Frame: selects the pictures that will be displayed on the slideshow.

**Calibration:** calibrates the Touchscreen.

**Clock Mode:** displays the digital clock.

**Clean Mode:** allows the user to touch (i.e., clean) the screen without enabling or disabling any functions. The screen will remain in this mode for 30 seconds, then return to the Keypad Configuration screen.

**Home Page:** can be configured in one of two different views, Classic (square buttons) and Contemporary (rondel).

## **Chime Enabled/Disabled**

**Door Chime:** To turn the door chime function On/Off, tap the Chime icon. 3 beeps indicate that the chime is ON. 1 long beep indicates the Chime is OFF.

## **Partition Status**

To view the partition status, press Options, User Functions, then Partition Status. The keypad shows basic status for up to 8 partitions, depending on the configuration of your system. Each partition is identified along with its current status.

## **Keypad Mode**

This option allows the HS2TCHP E Touchscreen to function as a traditional DSC keypad.

# **Emergency Keys**

When the emergency key is pressed, a new screen is displayed with:

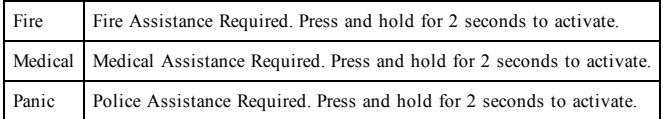

**Important:** The Medical and Panic keys are ON by default. The Fire key will not function unless programmed by the Installer. Please ask your installer if the Fire, Medical and Panic keys are enabled.

# **Testing Your System**

**Note:** If you are going to perform a System Test, call your Monitoring Station to inform them when you begin and also when you end the test.

## **Testing Your Keypad Sounder and Siren**

The System Test performs a two-second check of the keypad sounder and bell or siren, in addition to testing the keypad status lights and the panel backup battery.

- 1. Press Options, User Functions [Master Code], then System Test. The following will occur:
	- The system activates all keypad sounders and bells or sirens for 2 seconds. All keypad lights turn ON.
	- The Ready, Armed, and Trouble LEDs will flash for the duration of the test.
- 2. To exit the function menu, press [#].

## **Testing Your Entire System**

All smoke detectors in this installation must be tested by your smoke detector installer or dealer once a year to ensure they are functioning correctly.

**Note:** Should the system fail to function properly, call your installation company for service immediately.

- 1. Prior to testing, ensure that the system is disarmed and the Ready light is on.
- 2. Close all zones to return the system to the Ready state.
- 3. Perform a System Test by following the steps in the "Testing Your Keypad Sounder and Siren" section.
- 4. To test the zones, activate each detector in turn (e.g., open each door/window or walk in motion detector areas).

On an HS2TCHP E keypad, the following message will be displayed when each zone (detector) is activated: "Ready to Force," "Not Ready". Use the zone status button to view which zones are open. The message will disappear when the zones are closed.

**Note:** Some features described above will not be functional unless enabled by your installer. Ask your installer which features are functional on your system.

## **Walk Test Mode**

The installer can initiate a Walk Test mode for the system. While in Walk Test mode, the Ready, Armed, and Trouble LEDs will flash to indicate that Walk Test is active. When the system automatically terminates the Walk Test mode, it will annunciate with an audible warning (5 beeps every 10 seconds), beginning five minutes prior to the termination of the test.

## **License Agreement**

IMPORTANT - READ CAREFULLY: DSC Software purchased with or without Products and Components is copyrighted and is purchased under the following license terms:

- This End-User License Agreement ("EULA") is a legal agreement between You (the company, individual or entity who acquired the Software and any related Hardware) and Digital Security Controls, a division of Tyco Safety Products Canada Ltd. ("DSC"), the manufacturer of the integrated security systems and the developer of the software and any related products or components ("HARDWARE") which You acquired.

- If the DSC software product ("SOFTWARE PRODUCT" or "SOFTWARE") is intended to be accompanied by HARDWARE, and is NOT accompanied by new HARDWARE, You may not use, copy or install the SOFTWARE PRODUCT. The SOFTWARE PRODUCT includes computer software, and may include associated media, printed materials, and "online" or electronic documentation.

- Any software provided along with the Software Product that is associated with a separate end-user license agreement is licensed to You under the terms of that license agreement.

- By installing, copying, downloading, storing, accessing or otherwise using the Software Product, You agree unconditionally to be bound by the terms of this EULA, even if this EULA is deemed to be a modification of any previous arrangement or contract. If You do not agree to the terms of this EULA, DSC is unwilling to license the Software Product to You, and You have no right to use it.

#### SOFTWARE PRODUCT LICENSE

The SOFTWARE PRODUCT is protected by copyright laws and international copyright treaties, as well as other intellectual property laws and treaties. The SOFTWARE PRODUCT is licensed, not sold.

#### 1. GRANT OF LICENSE This EULA grants You the following rights:

(a)Software Installation and Use - For each license You acquire, You may have only one copy of the SOFTWARE PRODUCT installed.

(b)Storage/Network Use - The SOFTWARE PRODUCT may not be installed, accessed, displayed, run, shared or used concurrently on or from different computers, including a workstation, terminal or other digital electronic device ("Device"). In other words, if You have several workstations, You will have to acquire a license for each workstation where the SOFTWARE will be used.

(c)Backup Copy - You may make back-up copies of the SOFTWARE PRODUCT, but You may only have one copy per license installed at any given time. You may use the back-up copy solely for archival purposes. Except as expressly provided in this EULA, You may not otherwise make copies of the SOFTWARE PRODUCT, including the printed materials accompanying the SOFTWARE.

#### 2. DESCRIPTION OF OTHER RIGHTS AND LIMITATIONS

(a) Limitations on Reverse Engineering, Decompilation and Disassembly - You may not reverse engineer, decompile, or disassemble the SOFTWARE PRODUCT, except and only to the extent that such activity is expressly permitted by applicable law notwithstanding this limitation. You may not make any changes or modifications to the Software, without the written permission of an officer of DSC. You may not remove any proprietary notices, marks or labels from the Software Product. You shall institute reasonable measures to ensure compliance with the terms and conditions of this EULA.

(b) Separation of Components - The Software Product is licensed as a single product. Its component parts may not be separated for use on more than one HARDWARE unit.

(c) Single INTEGRATED PRODUCT - If You acquired this SOFTWARE with HARDWARE, then the SOFTWARE PRODUCT is licensed with the HARDWARE as a single integrated product. In this case, the SOFTWARE PRODUCT may only be used with the HARDWARE as set forth in this EULA.

d - You may not rent, lease or lend the SOFTWARE PRODUCT. You may not make it available to others or post it on a server or web site.

(e) Software Product Transfer - You may transfer all of Your rights under this EULA only as part of a permanent sale or transfer of the HARDWARE, provided You retain no copies, You transfer all of the SOFTWARE PRODUCT (including all component parts, the media and printed materials, any upgrades and this EULA), and provided the recipient agrees to the terms of this EULA. If the SOFTWARE PRODUCT is an upgrade, any transfer must also include all prior versions of the SOFTWARE **PRODUCT** 

(f) Termination - Without prejudice to any other rights, DSC may terminate this EULA if You fail to comply with the terms and conditions of this EULA. In such event, You must destroy all copies of the SOFTWARE PRODUCT and all of its component parts.

(g) Trademarks - This EULA does not grant You any rights in connection with any trademarks or service marks of DSC or its suppliers.

#### 3. COPYRIGHT

All title and intellectual property rights in and to the SOFTWARE PRODUCT (including but not limited to any images, photographs, and text incorporated into the SOFTWARE PRODUCT), the accompanying printed materials, and any copies of the SOFTWARE PRODUCT, are owned by DSC or its suppliers. You may not copy the printed materials accompanying the SOFTWARE PRODUCT. All title and intellectual property rights in and to the content which may be accessed through use of the SOFTWARE PRODUCT are the property of the respective content owner and may be protected by applicable copyright or other intellectual property laws and treaties. This EULA grants You no rights to use such content. All rights not expressly granted under this EULA are reserved by DSC and its suppliers.

#### 4. EXPORT RESTRICTIONS

You agree that You will not export or re-export the SOFTWARE PRODUCT to any country, person, or entity subject to Canadian export restrictions.

#### 5. CHOICE OF LAW

This Software License Agreement is governed by the laws of the Province of Ontario, Canada.

#### 6. ARBITRATION

All disputes arising in connection with this Agreement shall be determined by final and binding arbitration in accordance with the Arbitration Act, and the parties agree to be bound by the arbitrator's decision. The place of arbitration shall be Toronto, Canada, and the language of the arbitration shall be English.

#### 7. LIMITED WARRANTY

(a) NO WARRANTY - DSC PROVIDES THE SOFTWARE "AS IS" WITHOUT WARRANTY. DSC DOES NOT WARRANT THAT THE SOFTWARE WILL MEET YOUR REQUIREMENTS OR THAT OPERATION OF THE SOFTWARE WILL BE UNINTERRUPTED OR ERROR-FREE.

(b) CHANGES IN OPERATING ENVIRONMENT - DSC shall not be responsible for problems caused by changes in the operating characteristics of the HARDWARE, or for problems in the interaction of the SOFTWARE PRODUCT with non-DSC-SOFTWARE or HARDWARE PRODUCTS.

(c) LIMITATION OF LIABILITY - WARRANTY REFLECTS ALLOCATION OF RISK - IN ANY EVENT, IF ANY STATUTE IMPLIES WARRANTIES OR CONDITIONS NOT STATED IN THIS LICENSE AGREEMENT, DSC'S ENTIRE LIABILITY UNDER ANY PROVISION OF THIS LICENSE AGREEMENT

SHALL BE LIMITED TO THE GREATER OF THE AMOUNT ACTUALLY PAID BY YOU TO LICENSE THE SOFTWARE PRODUCT AND FIVE CANADIAN DOLLARS (CAD\$5.00). BECAUSE SOME JURISDICTIONS DO NOT ALLOW THE EXCLUSION OR LIMITATION OF LIABILITY FOR CONSEQUENTIAL OR INCIDENTAL DAMAGES, THE ABOVE LIMITATION MAY NOT APPLY TO YOU.

(d) DISCLAIMER OF WARRANTIES - THIS WARRANTY CONTAINS THE ENTIRE WARRANTY AND SHALL BE IN LIEU OF ANY AND ALL OTHER WARRANTIES, WHETHER EXPRESSED OR IMPLIED (INCLUDING ALL IMPLIED WARRANTIES OF MERCHANTABILITY OR FITNESS FOR A PARTICULAR PURPOSE) AND OF ALL OTHER OBLIGATIONS OR LIABILITIES ON THE PART OF DSC. DSC MAKES NO OTHER WARRANTIES. DSC. NEITHER ASSUMES NOR AUTHORIZES ANY OTHER PERSON PURPORTING TO ACT ON ITS BEHALF TO MODIFY OR TO CHANGE THIS WARRANTY, NOR TO ASSUME FOR IT ANY OTHER WARRANTY OR LIABILITY CONCERNING THIS SOFTWARE PRODUCT.

(e) EXCLUSIVE REMEDY AND LIMITATION OF WARRANTY - UNDER NO CIRCUMSTANCES SHALL DSC BE LIABLE FOR ANY SPECIAL, INCIDENTAL, CONSEQUENTIAL OR INDIRECT DAMAGES BASED UPON BREACH OF WARRANTY, BREACH OF CONTRACT, NEGLIGENCE, STRICT LIABILITY, OR ANY OTHER LEGAL THEORY. SUCH DAMAGES INCLUDE, BUT ARE NOT LIMITED TO, LOSS OF PROFITS, LOSS OF THE SOFTWARE PRODUCT OR ANY ASSOCIATED EQUIPMENT, COST OF CAPITAL, COST OF SUBSTITUTE OR REPLACEMENT EQUIPMENT. FACILITIES OR SERVICES, DOWN TIME, PURCHASERS TIME, THE CLAIMS OF THIRD PARTIES, INCLUDING CUSTOMERS, AND INJURY TO **PROPERTY** 

WARNING: DSC recommends that the entire system be completely tested on a regular basis. However, despite frequent testing, and due to, but not limited to, criminal tampering or electrical disruption, it is possible for this SOFTWARE PRODUCT to fail to perform as expected. FCC Compliance Statement-

CAUTION:Changes or modifications not expressly approved by DSC could void your authority to use this equipment.

This equipment generates and uses radio frequency energy and if not installed and used properly, in strict accordance with the manufacturer's instructions, may cause interference to radio and television reception. It has been type tested and found to comply with the limits for Class B device in accordance with the specifications in Subpart "B" of Part 15 of FCC Rules, which are designed to provide reasonable protection against such interference in any residential installation. However, there is no guarantee that interference will not occur in a particular installation. If this equipment does cause interference to television or radio reception, which can be determined by turning the equipment off and on, the user is encouraged to try to correct the interference by one or more of the following measures:

- Re-orient the receiving antenna

- Relocate the alarm control with respect to the receiver

- Move the alarm control away from the receiver

- Connect the alarm control into a different outlet so that alarm control and receiver are on different circuits.

If necessary, the user should consult the dealer or an experienced radio/television technician for additional suggestions. The user may find the following booklet prepared by the FCC helpful: "How to Identify and Resolve Radio/ Television Interference Problems". This booklet is available from the U.S. Government Printing Office, Washington, D.C. 20402, Stock # 004-000-00345-4.

This Class B digital apparatus complies with CAN ICES-3(b)/nmb-3(b).

EN50131-1 Grade2/Class II

The Model HS2TCHP E Keypad has been certified by Telefication according to EN50131-1:2006 + A1:2009 + A2:2017, EN50131-3:2009 for Grade 3, Class II.

Note: For EN50131 compliant installations the following functions (initiated from the keypad emergency buttons) have to be disabled:

- Fire Alarm function

- Auxiliary (Medical) Alarm function

- Panic Alarm function

© 2018 Tyco Security Products. All Rights Reserved Toronto, Canada • www.dsc.com

The trademarks, logos, and service marks displayed on this document are registered in the United States [or other countries]. Any misuse of the trademarks is strictly prohibited and Tyco will aggressively enforce its intellectual property rights to the fullest extent of the law, including pursuit of criminal prosecution wherever necessary. All trademarks not owned by Tyco are the property of their respective owners, and are used with permission or allowed under applicable laws. Product offerings and specifications are subject to change without notice.

Actual products may vary from photos. Not all products include all features. Availability varies by region; contact your sales representative.

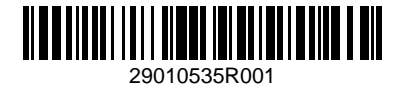

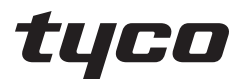

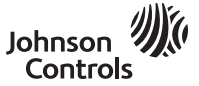

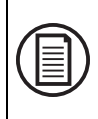

Pro stažení celé uživatelské příručky a registraci produktu navštivte stránku: www.dsc.com/m/29010530 nebo naskenujte kód QR vpravo.

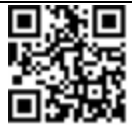

## **Uživatelská příručka dotykové obrazovky HS2TCHP E**

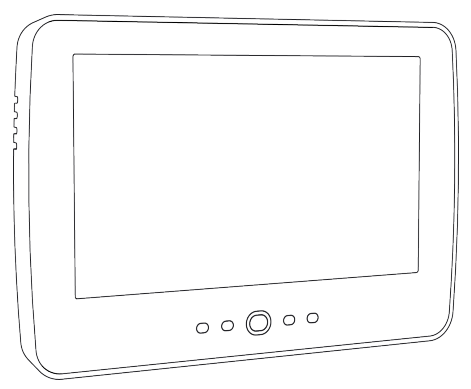

**UPOZORNĚNÍ**: Tato příručka obsahuje informace o omezení ve využívání výrobku a jeho funkci a také informace o omezení odpovědnosti výrobce. Celou příručku si pečlivě přečtěte.

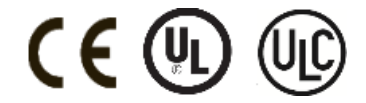

# **Bezpečnostní pokyny**

Tato příručka musí být používána spolu s uživatelskou příručkou PowerSeries Neo pro kompatibilní zabezpečovací ústřednu: HS2016, HS2032, HS2064 (E), HS2128 (E) a s uživatelskou příručkou PowerSeries Pro pro kompatibilní zabezpečovací ústřednu: HS3032, HS3128.

Vždy se ujistěte, že jste získali nejnovější verzi uživatelské příručky. Pro aktualizované verze této uživatelské příručky kontaktujte distributora.

**Upozornění:** Tyto pokyny si přečtěte si a uložte. Dodržujte všechna upozornění a pokyny uvedené v tomto dokumentu a/nebo na zařízení.

## **Důležité bezpečnostní pokyny**

Pro snížení rizika požáru, úrazu elektrickým proudem a/nebo zranění dodržujte následující pokyny:

- <sup>l</sup> Nepolévejte zařízení žádnými kapalinami.
- <sup>l</sup> Nepokoušejte se tento výrobek opravovat sami. Otevření nebo odstranění krytu vás může vystavit nebezpečnému napětí nebo jinému riziku. Opravu přenechte kvalifikovaným servisním pracovníkům. Zařízení nikdy neotvírejte sami.
- <sup>l</sup> Nedotýkejte se zařízení a jeho připojených kabelů během bouřky. Může dojít k úrazu elektrickým proudem.
- <sup>l</sup> Nepoužívejte systém alarmu k hlášení úniku plynu, se pokud systém nachází v blízkosti úniku.

## **Pravidelná údržba a řešení potíží**

Udržujte klávesnici s dotykovou obrazovkou HS2TCHP E v optimálním stavu dodržováním všech pokynů uvedených v této příručce a/nebo vyznačených na produktu.

## **Pokyny pro zacházení**

Netlačte na povrch displeje nebo na sousední oblasti příliš silně, protože to může způsobit změnu barevného tónu.

## **Čištění**

- <sup>l</sup> Pokud je povrch displeje znečištěný, dýchněte na něj a jemně jej otřete měkkým, suchým hadříkem. Pokud to k úplnému vyčištění nestačí, navlhčete hadřík izopropylalkoholem.
- Nepoužívejte abraziva, vodu, ředidla, rozpouštědla ani aerosolové čisticí prostředky (laky ve spreji), žádná aromatická rozpouštědla, ketony apod., které by mohly proniknout do otvorů v klávesnici s dotykovou obrazovkou HS2TCHP E a způsobit poškození.

## **Řešení potíží**

Občas se může stát, že se u systému vyskytne problém. Pokud k tomu dojde, na kontroléru alarmu se zobrazí chybové hlášení. Pokud se na displeji zobrazí chybová zpráva, vyhledejte ji v dodaném seznamu. Pokud potřebujete další pomoc, obraťte se na svého distributora s žádostí o servis.

**Upozornění:** Toto zařízení, dotyková klávesnice s obrazovkou HS2TCHP E, musí být instalováno a používáno v prostředí, které způsobuje stupeň znečištění max. 2 a kategorie přepětí II míst neklasifikovaných jako nebezpečná, pouze ve vnitřních prostorách. Je určeno k instalaci, údržbě a/nebo opravě pouze servisními pracovníky [servisní pracovník je vymezen jako osoba s odpovídajícím odborným vzděláním a zkušenostmi potřebnými k tomu, aby si uvědomovala nebezpečí, kterým může být tato osoba vystavena při plnění úkolů a opatření k minimalizaci rizik pro tuto osobu nebo jiné osoby]. V tomto zařízení nejsou žádné součásti vyměnitelné koncovým uživatelem.

**Upozornění:** Nikdy neomezujte přístup ke kontroléru alarmu, ke kterému je toto zařízení připojeno. Tyto bezpečnostní pokyny nejsou překážkou tomu, abyste se obrátili na distributora a/nebo výrobce za účelem získání dalšího vysvětlení a/nebo odpovědí na otázky, které vás zajímají.

# **Příručka pro rychlé spuštění**

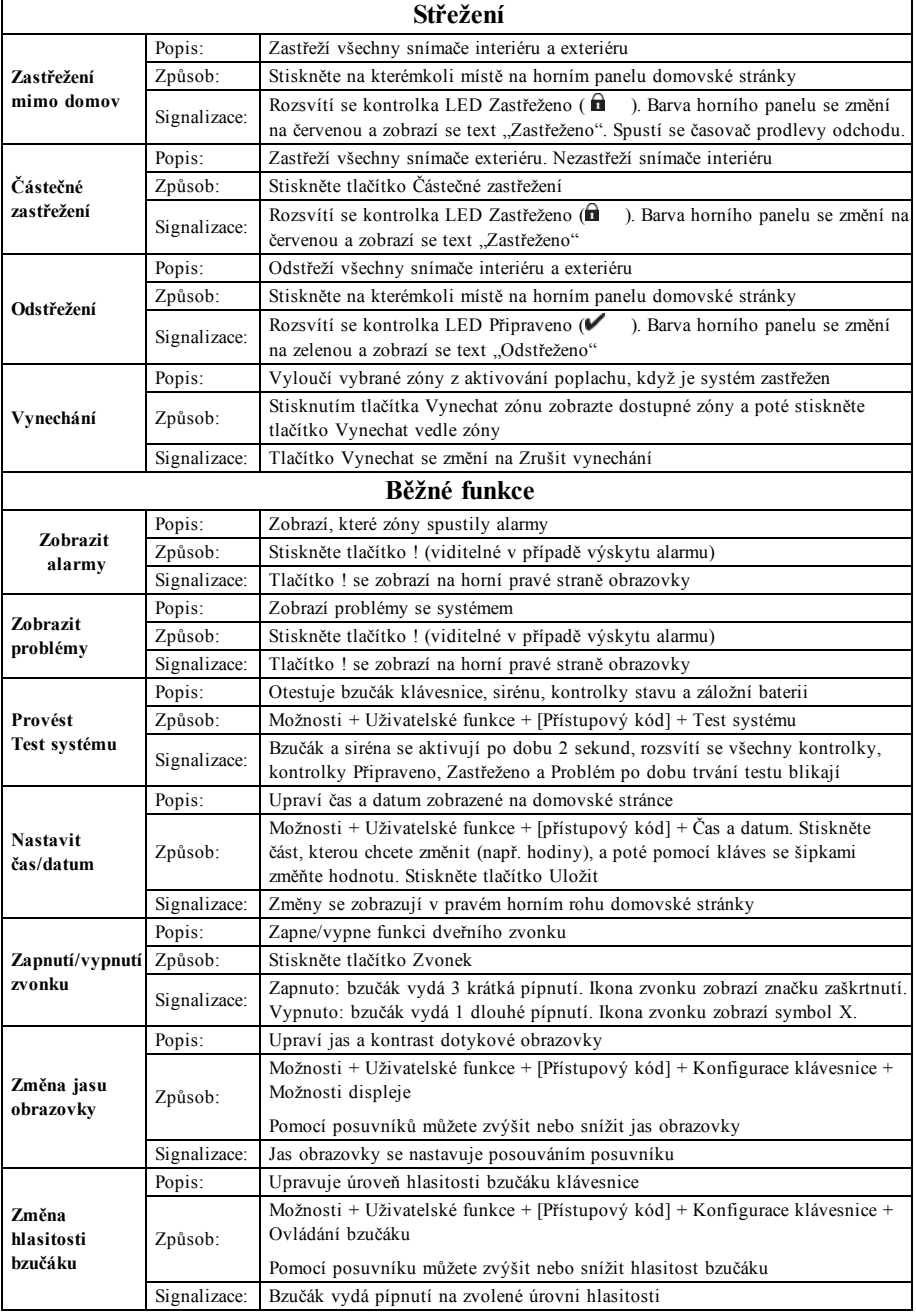

# **Úvod**

**Obrázek 1- Ovládací prvky a kontrolky**

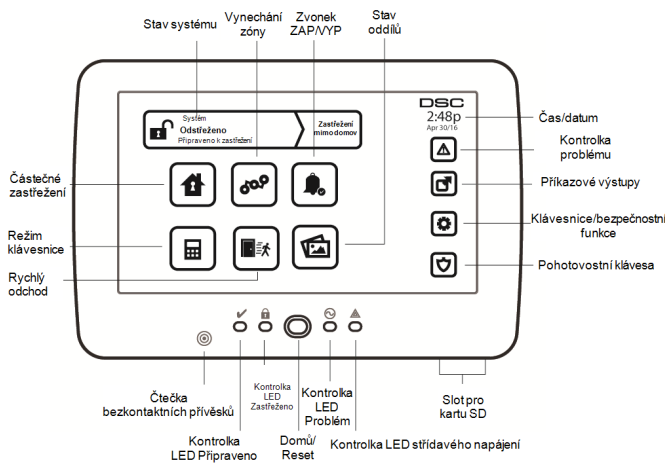

Dotyková obrazovka HS2TCHP E je interaktivní dotykový barevný LCD displej, který lze použít u libovolné řídicí ústředny PowerSeries Neo. Kvůli jedinečným požadavkům jednotlivých instalací mohou některé ze zde popsaných funkcí fungovat odlišně, než jak je popsáno. Podrobné informace o konkrétní instalaci naleznete v Manuálu pro instalátora a obecné informace o bezpečnostním systému naleznete v Uživatelské příručce.

## **Zkoušení**

Pro ověření toho, že systém nadále pracuje zamýšleným způsobem, je zapotřebí jej jednou týdně zkoušet. Více informací viz část "Zkoušení systému" v této příručce. Pokud systém nefunguje správně, zavolejte instalátora pro provedení servisu.

## **Monitorování**

Tento systém je schopen přenášet alarmy, problémy a nouzové informace do hlavní stanice. Pokud omylem spustíte alarm, okamžitě telefonicky kontaktujte hlavní stanici, abyste zabránili zbytečné reakci.

## **Používání systému**

Tato část poskytuje další informace o tom, jak používat systém alarmu.

## **Když zazní alarm**

Systém může generovat 3 různé zvuky alarmu:

- <sup>l</sup> Krátká/impulzní siréna = Požární alarm
- $\bullet$  4 pípnutí, 5sekundová pauza, 4 pípnutí = Alarm oxidu uhelnatého
- Nepřerušovaná siréna = Vniknutí (Alarm vloupání)

**Poznámka:** Priorita signálů je v pořadí požární alarm, alarm oxidu uhelnatého a zdravotní alarm a následně alarm vloupání.

**Poznámka:** Zdravotní alarm je tichý. Má za následek pouze přenos alarmu do monitorovací stanice.

## **Nepřetržitá siréna alarmu vniknutí (vloupání)**

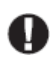

Pokud si nejste jisti zdrojem alarmu, postupujte opatrně! Pokud byl alarm vyvolán náhodně, zadejte svůj přístupový kód pro utišení alarmu. Zavolejte na hlavní stanici, abyste zabránili vyslání zásahového týmu.

### **Pokud byl alarm vniknutí vyvolán náhodně**

1. Zadejte přístupový kód pro utišení alarmu. Pokud je kód zadán do 30 s (nebo do naprogramované hodnoty prodlevy přenosu alarmu), přenos alarmu do monitorovací stanice se přeruší.

2. Zavolejte na hlavní stanici, abyste zabránili vyslání zásahového týmu.

## **Impulzní siréna požárního alarmu**

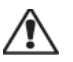

Neprodleně postupujte podle plánu nouzové evakuace!

Pokud byl požární alarm vyvolán náhodně (např. spálený toast, pára z koupelny apod.), zadejte svůj přístupový kód pro utišení alarmu. Zavolejte na hlavní stanici, abyste zabránili vyslání zásahového týmu. Zeptejte se u společnosti zajišťující služby alarmu, zda byl systém vybaven detekcí požáru. Pro resetování detektorů viz část Resetování snímačů.

### **Bezdrátový alarm oxidu uhelnatého**

Aktivace alarmu CO signalizuje přítomnost oxidu uhelnatého (CO), který může být smrtelně nebezpečný. Během alarmu rychle bliká červená kontrolka LED na detektoru CO a bzučák zní v opakujícím se rytmu: 4 rychlá pípnutí, 5sekundová pauza, 4 rychlá pípnutí. Během alarmu siréna připojená k řídicí ústředně rovněž vydává v opakujícím se rytmu 4 rychlá pípnutí, 5sekundovou pauzu a 4 rychlá pípnutí. Klávesnice rovněž poskytne zvukovou a vizuální signalizaci alarmu CO.

#### Pokud zazní alarm:

- 1. Stiskněte tlačítko utišení.
- 2. Zavolejte záchranné služby nebo hasičský záchranný sbor.
- 3. Okamžitě se přesuňte ven nebo otevřete dveře/okna.

**Upozornění:** Pečlivě zkontrolujte instalaci/uživatelskou příručku s ohledem na oxid uhelnatý za účelem zjištění, jaké jsou nezbytné kroky k zajištění bezpečnosti a zajištění správného fungování zařízení. Zahrňte kroky uvedené v příručce do plánu evakuace.

# **Problémy**

Když je zjištěn problémový stav, rozsvítí se kontrolka Problém ( $\bigwedge$ ) nebo Systém a klávesnice vydá každých 10 sekund pípnutí. Stiskem klávesy ( $\bigwedge$ ) utišíte pípání. Stiskem klávesy ( $\bigwedge$ ) zobrazíte problémový stav. Bude blikat kontrolka Problém ( $\langle \mathbb{A} \rangle$ ) nebo Systém. Rozsvítí se odpovídající problém.

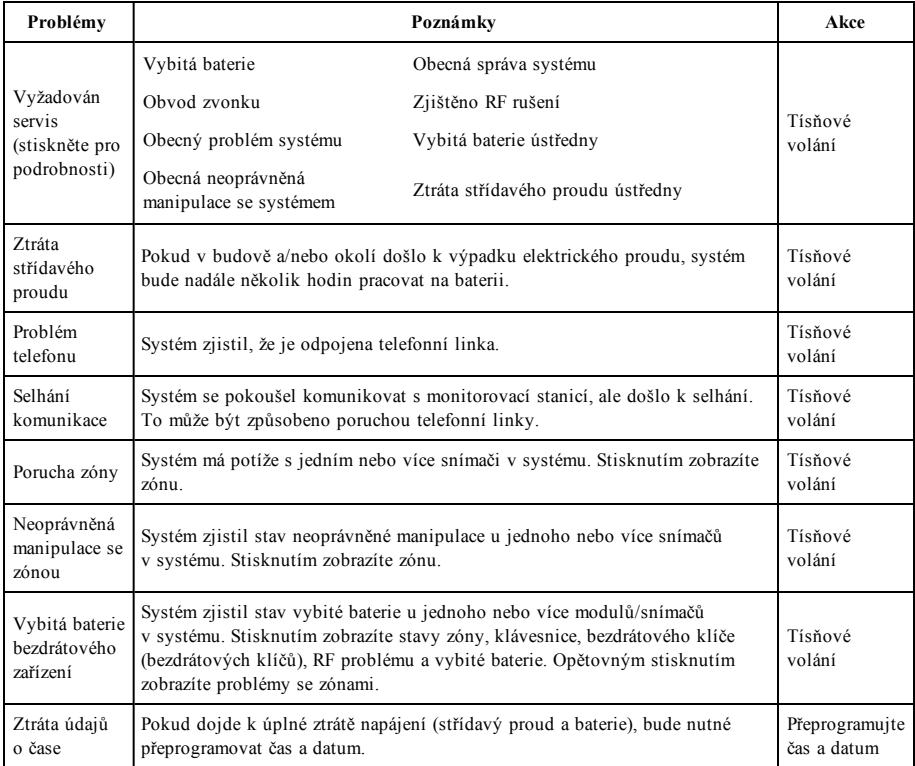

# **Dodatečné funkce**

## **Fotografie**

Můžete vytvořit prezentaci z fotografií a zobrazovat ji na klávesnici. Fotografie jsou přidávány pomocí karty SD (32 × 24 × 2,1 mm. Není součástí balení). Více informací naleznete v on-line uživatelské příručce.

## **Rychlý odchod**

Pokud je systém zastřežen a musíte místo opustit, použijte funkci rychlého odchodu, aby nedošlo k odstřežení a opětnému zastřežení systému. Chcete-li tuto funkci aktivovat, klepněte na ikonu Rychlý odchod. Máte 2 minuty na to, abyste opustili prostory dveřmi pro odchod. Po opětovném zavření dveří se zbývající doba pro odchod zruší.

### **Programování času a data**

Klepněte na tlačítko Možnosti. Zvolte Uživatelské funkce [hlavní kód] a poté zvolte Čas a datum. Klepněte na část, kterou chcete změnit, a pomocí šipek nahoru/dolů změňte čas/datum. Po dokončení stiskněte tlačítko Uložit.

### **Režim klávesnice**

Tato možnost umožňuje dotykové obrazovce HS2TCHP E fungovat jako tradiční klávesnice DSC.

### **Dveřní zvonek (povolení/zakázání zvonku)**

Klávesnice signalizuje aktuální stav funkce dveřního zvonku (povoleno nebo zakázáno). Chcete-li zvolit opačnou funkci, klepněte na ikonu "Zvonek". Tři pípnutí signalizují, že zvonek je zapnutý (povolen). Jedno dlouhé pípnutí signalizuje, že zvonek je vypnutý (zakázán).

**Poznámka:** Funkce dveřního zvonku by se měla používat pouze v režimu Odstřeženo.

## **Vynechání zóny**

Tato obrazovka umožňuje zobrazit stav zón v systému.

### **Kontrolky stavu zóny**

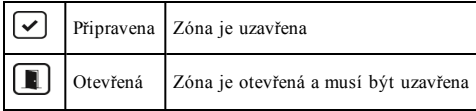

# **Nabídka možnosti**

Stisknutím tlačítka Možnosti na pravé straně domovské stránky získáte přístup k následujícím funkcím. Více informací naleznete v on-line uživatelské příručce zařízení HS2TCHP E.

- Přístupové kódy
- Nabídka instalátora
- **J** Uživatelské funkce
- Zvonek povolen/zakázán
- Stav oddílů
- Režim klávesnice

## **Přístupové kódy**

Více informací naleznete v on-line uživatelské příručce zařízení HS2TCHP E.

## **Uživatelské funkce**

Přístup k následujícím uživatelským funkcím získáte stisknutím tlačítka Možnosti + Uživatelské funkce + [Přístupový kód]. Více informací naleznete v on-line uživatelské příručce zařízení HS2TCHP E.

### **Nastavení klávesnice**

Lze nakonfigurovat následující možnosti:

**Možnosti displeje:** nastaví jas a časový limit obrazovky dotykové obrazovky a rovněž možnosti spořiče obrazovky.

**Ovládání bzučáku:** nastaví hlasitost bzučáku dotykové obrazovky. Poznámka: V případě SIA CP-01 nesmí být hlasitost bzučáku nastavena na minimální hodnotu.

**Poznámka:** U instalací s certifikací UL/ULC se úroveň bzučáku nesmí měnit z výchozí úrovně.

**Fotorámeček:** vybírá snímky, které se budou zobrazovat v prezentaci.

**Kalibrace:** kalibruje dotykovou obrazovku.

**Režim hodin:** zobrazí digitální hodiny.

**Režim čištění:** umožňuje uživateli dotknout se (tj. čistit) obrazovky bez povolení nebo zakázání jakýchkoli funkcí. Obrazovka v tomto režimu zůstane po dobu 30 sekund, poté se vrátí na obrazovku Konfigurace klávesnice.

**Domovská stránka:** lze nakonfigurovat v jednom ze dvou různých vzhledů, klasický (čtvercová tlačítka) a moderní (oblá).

## **Zvonek povolen/zakázán**

**Dveřní zvonek:** Chcete-li zapnout nebo vypnout funkci dveřního zvonku, klepněte na ikonu Zvonek. 3 pípnutí signalizují, že zvonek je zapnutý. 1 dlouhé pípnutí signalizuje, že zvonek je vypnutý.

## **Stav oddílů**

Chcete-li zobrazit stav oddílů, stiskněte tlačítko Možnosti, Uživatelské funkce a Stav oddílů. Klávesnice zobrazuje základní stav až pro 8 oddílů v závislosti na konfiguraci systému. Je uveden každý oddíl spolu se svým aktuálním stavem.

## **Režim klávesnice**

Tato možnost umožňuje dotykové obrazovce HS2TCHP E fungovat jako tradiční klávesnice DSC.

# **Pohotovostní klávesy**

Po stisku pohotovostní klávesy se zobrazí nová obrazovka s:

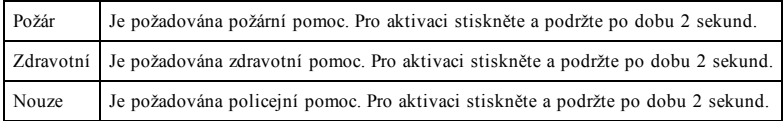

**Důležité:** Zdravotní a nouzová klávesa jsou ve výchozím nastavení zapnuté. Klávesa Požár nebude fungovat, pokud jej instalátor nenaprogramuje. Zeptejte se u svého instalátora, zda jsou klávesy Požár, Zdravotní a Nouze povoleny.

# **Zkoušení systému**

**Poznámka:** Pokud budete provádět test systému, telefonicky kontaktujte monitorovací stanici, abyste její pracovníky informovali, kdy test zahájíte a kdy jej ukončíte.

## **Zkoušení bzučáku klávesnice a sirény**

Test systému provede dvousekundovou kontrolu bzučáku klávesnice a zvonku nebo sirény a dále zkoušení kontrolek stavu klávesnice a záložní baterie ústředny.

1. Stiskněte tlačítko Možnosti, Uživatelské funkce [Hlavní kód] a poté Test systému. Dojde k následujícím událostem:

- Systém po dobu 2 sekund aktivuje všechny bzučáky klávesnic a zvonky nebo sirény. Všechny kontrolky klávesnice se rozsvítí.

- Po dobu trvání testu budou blikat kontrolky LED Připraveno, Zastřeženo a Problém.
- 2. Pro opuštění nabídky funkcí stiskněte tlačítko [#].

## **Zkoušení celého systému**

Všechny detektory kouře v této instalaci musí být jednou ročně testovány instalátorem či prodejcem pro ověření, že fungují správně.

**Poznámka:** Pokud systém nefunguje správně, neprodleně zavolejte instalátora pro provedení servisu.

- 1. Před zkoušením se ujistěte, že je systém odstřežen a kontrolka Připraveno svítí.
- 2. Pro uvedení systému do stavu Připraveno uzavřete všechny zóny.
- 3. Proveďte test systému tak, že budete postupovat podle všech kroků v části "Zkoušení bzučáku klávesnice a sirény".
- 4. Chcete-li zkontrolovat zóny, aktivujte postupně každý detektor (např. otevřete jednotlivé dveře/okna nebo projděte oblasti detektoru pohybu).

Když se aktivuje jednotlivá zóna (detektor), na klávesnici HS2TCHP E se zobrazí následující zpráva: "Připraveno k vynucení," "Nepřipraveno". Pomocí tlačítka stavu zóny zobrazíte, které zóny jsou otevřené. Po uzavření zón zpráva zmizí.

**Poznámka:** Některé funkce popsané výše nebudou funkční, pokud je instalátor nepovolí. Zeptejte se instalátora, které funkce jsou v systému funkční.

## **Režim zkoušení průchodu**

Instalalátor může u systému spustit režim zkoušení průchodu. V režimu zkoušení průchodu budou blikat kontrolky LED Připraveno, Zastřeženo a Problém, což signalizuje, že je zkoušení průchodu aktivní. Když systém automaticky ukončí režim zkoušení průchodu, ohlásí to slyšitelným varováním (5 pípnutí každých 10 sekund), počínaje pěti minutami před ukončením zkoušky.

## **Licenční smlouva**

DŮLEŽITÉ – ČTĚTE POZORNĚ: Software společnosti DSC, zakoupený s produkty a komponenty nebo bez nich, je chráněn autorským zákonem a je zakoupen podle následujících licenčních podmínek:

- Licenční smlouva s koncovým uživatelem (EULA) je právní smlouvou mezi vámi (společností, jednotlivcem nebo fyzickou osobou, která získala software a veškerý související hardware) a společností Digital Security Controls, divizí společnosti Tyco Safety Products Canada Ltd. (dále jen "DSC"), výrobcem integrovaných bezpečnostních systémů a vývojářem softwaru a veškerých souvisejících produktů nebo součástí (dále jen "HARDWARE"), které jste získali.

- Je-li softwarový produkt společnosti DSC (dále jen "SOFTWAROVÝ PRODUKT" nebo "SOFTWARE") určen k dodávce s HARDWAREM, ale není s novým HARDWAREM dodán, nesmíte SOFTWAROVÝ PRODUKT používat, kopírovat nebo instalovat. SOFTWAROVÝ PRODUKT zahrnuje počítačový software a může zahrnovat přidružená média, tištěné materiály a dokumentaci "on-line" nebo elektronickou dokumentaci.

- Veškerý software poskytovaný spolu se Softwarovým Produktem, který souvisí se samostatnou licenční smlouvou s koncovým uživatelem, je vám licencován podle podmínek této licenční smlouvy.

- Instalací, kopírováním, stažením, uložením, přístupem nebo jiným používáním Softwarového Produktu bezvýhradně souhlasíte s podmínkami této smlouvy EULA, a to i v případě, že tato smlouva EULA je považována za změnu jakékoli předchozí dohody nebo smlouvy. Pokud s podmínkami této smlouvy EULA nesouhlasíte, společnost DSC není ochotna vám softwarový produkt licencovat a vy nemáte právo jej používat.

#### LICENCE SOFTWAROVÉHO PRODUKTU

SOFTWAROVÝ PRODUKT je chráněn autorskými zákony a mezinárodními smlouvami o autorském právu, stejně jako dalšími právními předpisy a smlouvami v oblasti duševního vlastnictví. SOFTWAROVÝ PRODUKT je licencován, nikoli prodáván.

#### 1. UDĚLENÍ LICENCE Tato smlouva EULA vám uděluje následující práva:

a) Instalace a používání softwaru – Na každou licenci, kterou získáte, si smíte nainstalovat pouze jednu kopii SOFTWAROVÉHO PRODUKTU.

b) Využití úložiště/sítě – SOFTWAROVÝ PRODUKT nesmí být nainstalován, zobrazován, spouštěn, sdílené nebo souběžně používán na různých počítačích nebo z nich, a to včetně pracovní stanice, terminálu nebo jiného digitálního elektronického zařízení ("Zařízení") a nesmí k němu být tímto způsobem přistupováno. Jinými slovy, pokud máte více pracovních stanic, musíte získat licenci pro každou pracovní stanici, na níž bude SOFTWARE používán.

c) Záložní kopie – můžete si vyrobit záložní kopie SOFTWAROVÉHO PRODUKTU, vždy však můžete mít pouze jednu kopii na každou nainstalovanou licenci. Záložní kopii smíte použít výhradně pro účely archivace. Není-li to v této smlouvě EULA výslovně uvedeno, nesmíte jinak vytvářet kopie softwarového produktu, včetně tištěných materiálů dodávaných se softwarem.

### 2. POPIS OSTATNÍCH PRÁV A OMEZENÍ

a) Omezení týkající se zpětné analýzy, dekompilace a demontáže – Nesmíte provádět zpětnou analýzu, dekompilovat nebo demontovat SOFTWAROVÝ PRODUKT, s výjimkou a pouze v tom rozsahu, kdy je tato činnost výslovně povolena příslušným zákonem bez ohledu na toto omezení. Bez písemného souhlasu zástupce společnosti DSC nesmíte provádět žádné změny nebo úpravy softwaru. Ze softwarového produktu nesmíte odstraňovat žádná upozornění na vlastnická práva nebo štítky. Musíte zavést přiměřená opatření pro zajištění shody s podmínkami této smlouvy EULA.

b) Oddělování komponent – Softwarový Produkt je licencován jako jediný produkt. Jednotlivé komponenty nelze oddělovat pro použití na více než jedné HARDWAROVÉ iednotce

c) Jediný INTEGROVANÝ PRODUKT – Pokud jste tento SOFTWARE získali s HARDWAREM, potom je SOFTWAROVÝ PRODUKT s HARDWAREM licencován jako jediný integrovaný produkt. V tomto případě může být SOFTWAROVÝ PRODUKT použit pouze s HARDWAREM, jak je uvedeno v této smlouvě EULA.

d) Pronájem – SOFTWAROVÝ PRODUKT nesmíte pronajímat nebo půjčovat. Nesmíte jej zpřístupňovat ostatním nebo zveřejňovat na serveru nebo webové stránce.

e) Převod softwarového produktu – podle této smlouvy EULA můžete všechna svá práva převést pouze jako součást trvalého prodeje nebo převodu HARDWARU, pokud si neponecháte žádné kopie, převedete celý SOFTWAROVÝ PRODUKT (včetně všech jednotlivých součástí, médií a tištěných materiálů, všech aktualizací a této smlouvy EULA), a pokud příjemce s podmínkami této smlouvy EULA souhlasí. Je-li SOFTWAROVÝ PRODUKT aktualizací, musí každý převod obsahovat i všechny předchozí verze SOFTWAROVÉHO PRODUKTU.

f) Ukončení – V případě porušení podmínek této smlouvy EULA z Vaší strany je společnost DSC oprávněna tuto smlouvu EULA ukončit, aniž by tím byla dotčena ostatní práva. V takovém případě musíte zničit všechny kopie SOFTWAROVÉHO PRODUKTU a všechny jeho jednotlivé součásti.

g) Ochranné známky – Tato smlouva EULA vám neuděluje žádná práva v souvislosti s jakýmikoli ochrannými známkami společnosti DSC nebo jejích dodavatelů.

#### 3. AUTORSKÁ PRÁVA

Všechna vlastnická práva a práva duševního vlastnictví k SOFTWAROVÉMU PRODUKTU (včetně, ale nikoli výlučně jakýchkoli obrázků, fotografií a textů, které jsou součástí SOFTWAROVÉHO PRODUKTU), jsou doprovodné tištěné materiály a veškeré kopie SOFTWAROVÉHO PRODUKTU vlastněny společností DSC nebo jejími dodavateli. Není dovoleno kopírovat tištěné materiály dodávané spolu se SOFTWAROVÝM PRODUKTEM. Veškeré nároky a práva duševního vlastnictví týkající se obsahu, ke kterému může být při používání SOFTWAROVÉHO PRODUKTU přistupováno, jsou majetkem příslušného vlastníka obsahu a může být chráněn příslušným autorským zákonem nebo jinými právními předpisy a smlouvami v oblasti duševního vlastnictví. Tato smlouva EULA vám neuděluje žádná práva na používání takového obsahu. Veškerá práva, která nejsou výslovně uvedena v této smlouvě EULA, jsou vyhrazena společností DSC a jejími dodavateli.

#### 4. OMEZENÍ VÝVOZU

Souhlasíte s tím, že nebudete SOFTWAROVÝ PRODUKT vyvážet nebo zpětně vyvážet do jakékoli země nebo fyzické nebo právnické osobě podléhající kanadským vývozním omezením.

#### 5. VÝBĚR PRÁVNÍCH PŘEDPISŮ

Tato softwarová licenční smlouva se řídí zákony provincie Ontario v Kanadě.

#### 6. ROZHODČÍ ŘÍZENÍ

Veškeré spory vzniklé v souvislosti s touto dohodou budou rozhodovány konečným a závazným rozhodčím řízením v souladu se Zákonem o rozhodčím řízení, a všechny strany souhlasí s tím, že se budou rozhodnutím rozhodce řídit. Místem rozhodčího řízení bude Toronto v Kanadě a jazykem rozhodčího řízení bude angličtina.

#### 7. OMEZENÁ ZÁRUKA

a) ŽÁDNÁ ZÁRUKA – SPOLEČNOST DSC SOFTWARE POSKYTUJE "TAK, JAK JE", BEZ ZÁRUKY. SPOLEČNOST DSC NEZARUČUJE, ŽE SOFTWARE BUDE SPLŇOVAT VAŠE POŽADAVKY, NEBO ŽE PROVOZ SOFTWARU BUDE NEPŘERUŠENÝ NEBO BEZCHYBNÝ.

b) ZMĚNY V PROVOZNÍM PROSTŘEDÍ – společnost DSC není zodpovědná za problémy způsobené změnami v provozních charakteristikách hardwaru, nebo problémy v interakci SOFTWAROVÉHO PRODUKTU se SOFTWAROVÝMI NEBO HARDWAROVÝMI PRODUKTY JINÉ STRANY NEŽ JE SPOLEČNOST DSC.

c) OMEZENÍ ODPOVĚDNOSTI; ZÁRUKA ODRÁŽÍ ROZDĚLENÍ RIZIK – V KAŽDÉM PŘÍPADĚ, POKUD JAKÝKOLI STATUT PŘEDPOKLÁDÁ ZÁRUKY NEBO PODMÍNKY, KTERÉ V TÉTO LICENČNÍ SMLOUVĚ NEJSOU UVEDENY, VEŠKERÁ ODPOVĚDNOST SPOLEČNOSTI DSC JE PODLE JAKÉHOKOLI USTANOVENÍ TÉTO LICENČNÍ SMLOUVY OMEZENA NA ČÁSTKU, KTEROU JSTE ZA LICENCI SOFTWAROVÉHO PRODUKTU SKUTEČNĚ ZAPLATILI, NEBO PĚT KANADSKÝCH DOLARŮ (5,00 CAD), PODLE TOHO, KTERÁ Z TĚCHTO ČÁSTEK JE VYŠŠÍ. VZHLEDEM K TOMU, ŽE NĚKTERÉ JURISDIKCE VYLOUČENÍ NEBO OMEZENÍ ODPOVĚDNOSTI ZA NÁSLEDNÉ NEBO NÁHODNÉ ŠKODY NEUMOŽŇUJÍ, VÝŠE UVEDENÁ OMEZENÍ SE NA VÁS NEMUSÍ VZTAHOVAT.

d) ZŘEKNUTÍ SE ZÁRUK – TATO ZÁRUKA OBSAHUJE CELOU ZÁRUKU A NAHRAZUJE VŠECHNY OSTATNÍ ZÁRUKY, AŤ UŽ JSOU VYJÁDŘENÉ NEBO PŘEDPOKLÁDANÉ (VČETNĚ VŠECH PŘEDPOKLÁDANÝCH ZÁRUK PRODEJNOSTI NEBO VHODNOSTI PRO URČITÝ ÚČEL) A VŠECHNY OSTATNÍ POVINNOSTI NEBO ZÁVAZKY ZE STRANY SPOLEČNOSTI DSC. SPOLEČNOST DSC NEPOSKYTUJE ŽÁDNÉ DALŠÍ ZÁRUKY. SPOLEČNOST DSC NENESE ODPOVĚDNOST ZA JAKOUKOLI TŘETÍ OSOBU, KTERÁ TVRDÍ, ŽE VYSTUPUJE JEJÍM JMÉNEM, ABY TUTO ZÁRUKU UPRAVILA NEBO POZMĚNILA, ANI JI K TOMU NEOPRAVŇUJE, ANI ZA NI NEPŘEBÍRÁ JINOU ZÁRUKU NEBO ODPOVĚDNOST SOUVISEJÍCÍ S TÍMTO SOFTWAROVÝM PRODUKTEM.

e) VÝLUČNÝ PROSTŘEDEK NÁPRAVY A OMEZENÍ ZÁRUKY – SPOLEČNOST DSC NENÍ ZA ŽÁDNÝCH OKOLNOSTÍ ODPOVĚDNÁ ZA JAKÉKOLI ZVLÁŠTNÍ, NÁHODNÉ, NÁSLEDNÉ NEBO NEPŘÍMÉ ŠKODY NA ZÁKLADĚ PORUŠENÍ ZÁRUKY, PORUŠENÍ SMLOUVY, NEDBALOSTI, OBJEKTIVNÍ ODPOVĚDNOSTI NEBO JAKÉKOLI JINÉ PRÁVNÍ TEORIE. TAKOVÉ ŠKODY ZAHRNUJÍ, AVŠAK NIKOLI VÝLUČNĚ, ZTRÁTU ZISKU, ZTRÁTU SOFTWAROVÉHO PRODUKTU NEBO JAKÉHOKOLI SOUVISEJÍCÍHO ZAŘÍZENÍ, NÁKLADY NA KAPITÁL, NÁKLADY NA NÁHRADNÍ VYBAVENÍ, ZAŘÍZENÍ NEBO SLUŽBY, ODSTÁVKU, ČAS KUPUJÍCÍHO, NÁROKY TŘETÍCH STRAN, VČETNĚ ZÁKAZNÍKŮ, A ŠKODY NA **MAJETKU** 

UPOZORNĚNÍ: Společnost DSC doporučuje celý systém pravidelně kompletně testovat. Nicméně, navzdory častému testování a z důvodů, nikoli však výhradně, kriminální manipulace nebo elektrického rušení, je možné, že tento SOFTWAROVÝ PRODUKT nebude fungovat podle očekávání. Prohlášení o shodě s pravidly FCC-

VÝSTRAHA: Změny nebo úpravy, které nejsou výslovně schváleny společností DSC, mohou mít za následek zrušení vašeho oprávnění používat toto zařízení.

Toto zařízení vytváří a používá vysokofrekvenční energii a pokud není řádně nainstalováno a používáno v přísném souladu s pokyny výrobce, může způsobit rušení rozhlasového a televizního příjmu. Byla u něj provedena zkouška typu a bylo shledáno, že vyhovuje limitům pro zařízení třídy B v souladu se specifikacemi v dílčí části "B" části 15 pravidel FCC, která jsou navržena tak, aby poskytovala přiměřenou ochranu proti takovýmto rušivým vlivům v jakékoli obytné instalaci. Neexistuje však žádná záruka, že v určité instalaci nedojde k rušení. Pokud toto zařízení vskutku způsobuje rušení televizního nebo rozhlasového příjmu, což lze zjistit vypnutím a zapnutím zařízení, doporučujeme uživateli pokusit se vyřešit rušení jedním nebo více z následujících opatření:

- Změňte orientaci přijímací antény

- Změňte polohu zabezpečovací ústředny vzhledem k přijímači
- Přesuňte zabezpečovací ústřednu dále od přijímače
- Připojte zabezpečovací ústřednu do jiné zásuvky tak, aby byla zabezpečovací ústředna a přijímač v různých obvodech.

V případě potřeby by se měl uživatel poradit s prodejcem nebo zkušeným rozhlasovým/televizním technikem pro další rady. Uživateli by mohla pomoci následující brožura vypracovaná FCC: "How to Identify and Resolve Radio/Television Interference Problems" (Jak zjistit a vyřešit potíže s rozhlasovým a televizním rušením). Tuto brožuru lze obdržet na následující adrese: U.S. Government Printing Office, Washington, D.C. 20402, Stock # 004-000-00345-4.

Tento digitální přístroj třídy B je v souladu s normou CAN ICES-3(b)/nmb-3(b).

EN50131-1 Stupeň 2/Třída II

Model klávesnice HS2TCHP E byl certifikován společností Telefication podle norem EN50131-1:2006 + A1:2009 + A2:2017, EN50131-3:2009 pro stupeň 3, třídu II.

Poznámka: U instalací splňujících normu EN50131 je nutné zakázat následující funkce (spouštěné z pohotovostních tlačítek klávesnice):

– Funkce požárního alarmu

– Pomocná (zdravotní) funkce alarmu

– Funkce nouzového alarmu

© 2018 Tyco Security Products. Všechna práva vyhrazena Toronto, Kanada • www.dsc.com

Ochranné známky, loga a servisní značky vyobrazené v tomto dokumentu jsou registrovány ve Spojených státech [nebo v jiných zemích]. Zneužití ochranných známek je přísně zakázáno a společnost Tyco bude důrazně prosazovat svá práva duševního vlastnictví s využitím všech zákonných prostředků, včetně snahy o trestní stíhání, kdykoli to bude nutné. Všechny ochranné známky, které nejsou vlastnictvím společnosti Tyco, jsou majetkem příslušných vlastníků a jsou použity s jejich svolením nebo jsou povoleny platnými zákony. Nabídky a specifikace produktu mohou být změněny bez předchozího upozornění.

Skutečné produkty se mohou od fotografií lišit. Ne všechny produkty obsahují všechny funkce. Dostupnost se liší podle regionu; kontaktujte svého obchodního zástupce.

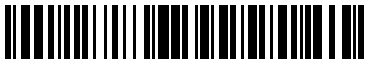

29010535R001

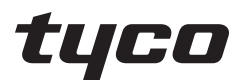

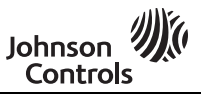

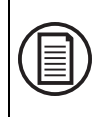

Zum Herunterladen des vollständigen Benutzerhandbuchs und zur Registrierung Ihres Produkts besuchen Sie bitte www.dsc.com/m/29010530 oder scannen Sie den QR-Code rechts.

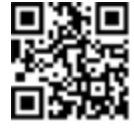

## **HS2TCHP E Touchscreen Benutzerhandbuch**

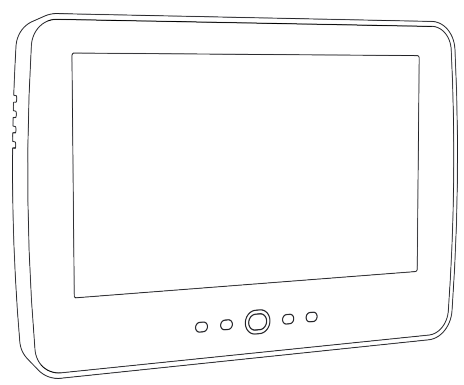

**WARNUNG:** Dieses Handbuch enthält Informationen hinsichtlich der Einschränkungen bei der Verwendung des Produkts und der Funktionen und Informationen zu den Einschränkungen bezüglich der Haftung des Herstellers. Lesen Sie das gesamte Handbuch aufmerksam durch.

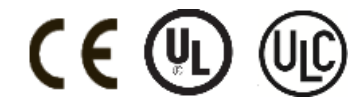

# **Sicherheitshinweise**

Dieses Handbuch ist in Verbindung mit dem PowerSeries Neo Benutzerhandbuch für die kompatiblen Alarmzentralen: HS2016, HS2032, HS2064 (E), HS2128 (E) und mit dem PowerSeries Pro Benutzerhandbuch für die kompatiblen Alarmzentralen HS3032, HS3128 zu verwenden.

Achten Sie stets darauf, die neueste Ausgabe des Benutzerhandbuchs zu haben. Aktualisierte Versionen dieses Benutzerhandbuchs erhalten Sie bei Ihrem Fachhändler.

**Warnhinweis:** Bewahren Sie diese Anleitungen auf! Befolgen Sie alle Warnungen und Anleitungen in diesem Dokument bzw. auf dem Gerät.

### **Wichtige Sicherheitshinweise**

Beachten Sie bitte die folgenden Hinweise, um das Risiko von Feuer, elektrischen Schlag und/oder Verletzungen zu minimieren:

- <sup>l</sup> Verschütten Sie keine Flüssigkeiten auf dem Gerät.
- <sup>l</sup> Versuchen Sie nicht, das Produkt selbst zu reparieren. Das Öffnen des Gehäuses kann Sie gefährlicher Spannung und anderen Gefahren aussetzen. Wenden Sie sich mit Reparaturen stets an einen autorisierten Kundendienst. Öffnen Sie das Gerät nicht selbst.
- <sup>l</sup> Berühren Sie das Gerät und seine Anschlusskabel nicht während eines Gewitters, Stromschlaggefahr.
- <sup>l</sup> Benutzen Sie das Alarmsystem nicht zur Meldung einer Gasundichtigkeit, falls sich das System in der Nähe des Lecks befindet.

### **Regelmäßige Wartung und Fehlerbeseitigung**

Halten Sie Ihr Touchscreen-Bedienteil HS2TCHP E in optimalem Zustand, indem Sie alle Anleitungen befolgen, die in diesem Handbuch enthalten bzw. auf dem Produkt gekennzeichnet sind.

### **Hinweise zur Behandlung**

Drücken Sie nicht zu stark auf dem Bildschirm oder den umgebenden Bereichen auf. Das verursacht Farbschwankungen.

### **Reinigung**

- <sup>l</sup> Hauchen Sie auf ein verschmutztes Display und wischen Sie es dann vorsichtig mit einem weichen, trockenen Tuch ab. Ist das nicht ausreichend, so feuchten Sie ein Tuch mit etwas Isopropanol an.
- <sup>l</sup> Verwenden Sie keine Scheuermittel, Wasser, Verdünner, Lösungsmittel oder Aerosolreiniger (Sprühpolitur), keine aromatischen Lösungsmittel, Ketone usw., die durch Öffnungen in das Touchscreen-Bedienteil HS2TCHP E gelangen und Schäden verursachen können.

### **Störungsbehebung**

Gelegentlich können Probleme mit dem System auftreten. In diesem Fall zeigt Ihre Alarmzentrale eine Fehlermeldung an. Sehen Sie in der mitgelieferten Liste nach, wenn eine Fehlermeldung angezeigt wird. Für weitergehende Hilfe wenden Sie sich bitte an Ihren Errichter.

**Warnhinweis:** Dieses Gerät, das Touchscreen-Bedienteil HS2TCHP E darf nur in einer Umgebung installiert und verwendet werden, die maximal den Verschmutzungsgrad 2 und Überspannungen der Kategorie II nicht explosionsgefährdete Bereiche in Innenräumen bietet. Das Gerät darf nur durch Kundendienstmitarbeiter installiert, gewartet bzw. repariert werden [ein Kundendienstmitarbeiter ist definiert als eine Person mit entsprechender technischer Ausbildung und Erfahrung, um die Gefahren während der Arbeiten richtig einschätzen und für sich selbst und andere minimieren zu können]. Der Endverbraucher kann keinen Austausch von Bauteilen vornehmen.

**Warnhinweis:** Versperren Sie niemals den Zugang zur Alarmzentrale, mit der dieses Gerät verbunden ist. Diese Sicherheitshinweise sollten Sie nicht davon abhalten, sich mit dem Fachhändler und/oder dem Hersteller in Verbindung zu setzen, um weitere Einzelheiten bzw. Antworten auf Ihre Fragen zu erhalten.

# **Schnellstart**

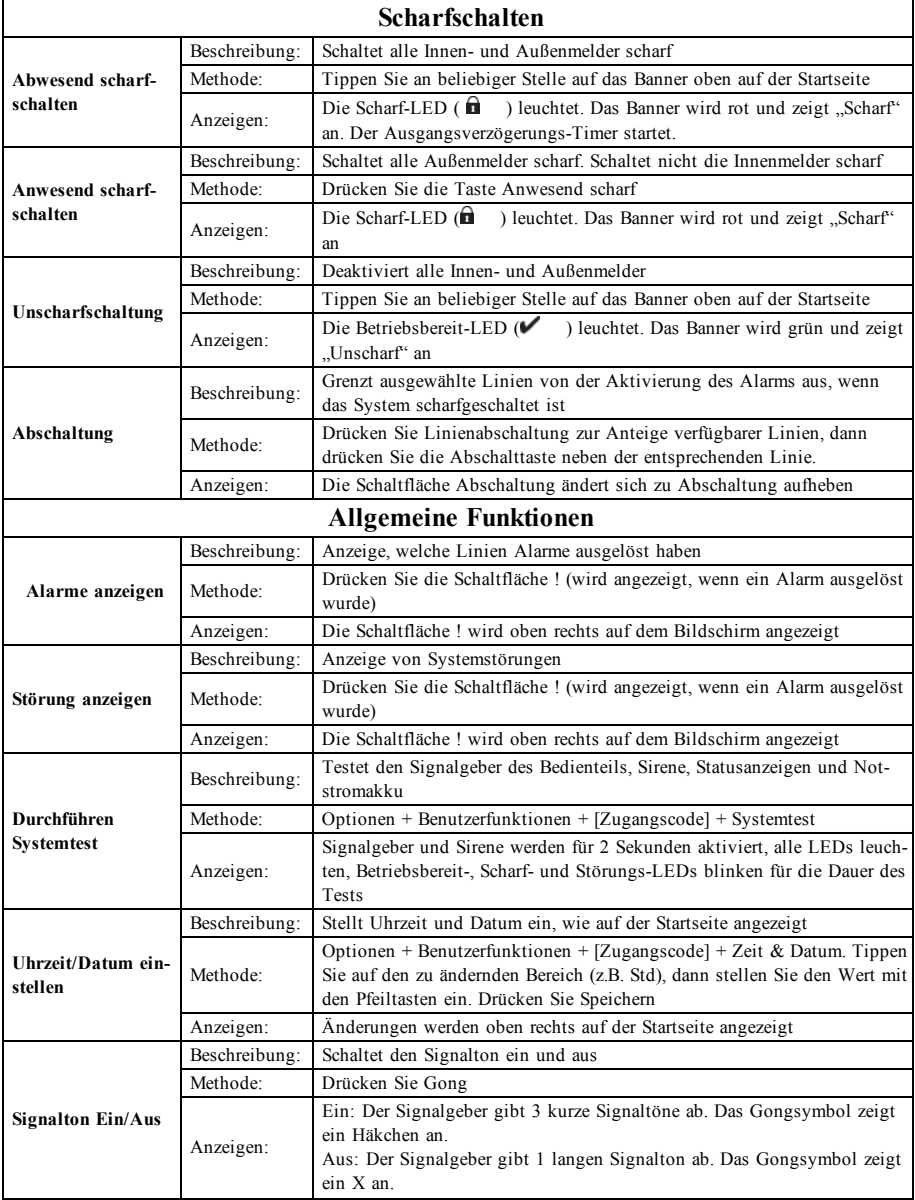

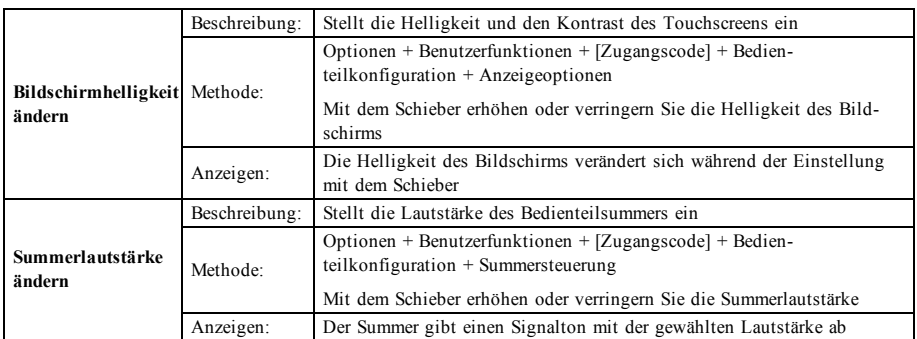

# **Einleitung**

#### **Abbildung 1- Bedienelemente und Anzeigen**

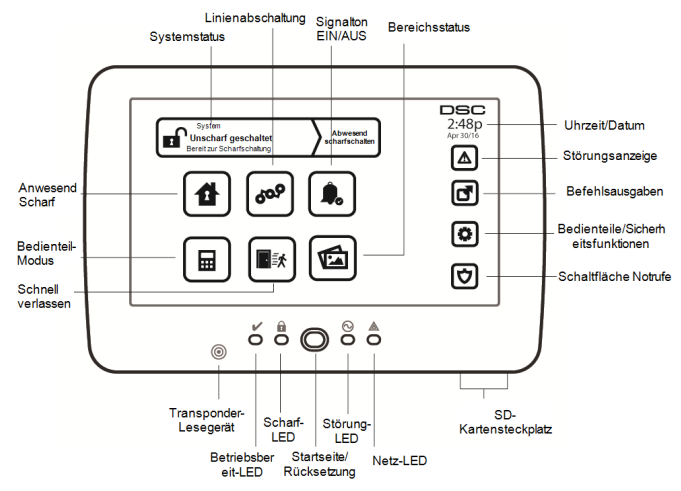

Der HS2TCHP E Touchscreen ist ein interaktives, berührungsempfindliches Farb-LCD, das mit jeder PowerSeries Neo Alarmzentrale verwendet werden kann. Aufgrund kundenspezifischer Anforderungen an individuelle Installationen können einige der hier beschriebenen Funktionen abweichen. In Ihrer Installationsanleitung finden Sie Einzelheiten Ihrer spezifischen Installation und in dieser Bedienungsanleitung finden Sie allgemeine Informationen zum Sicherheitssystem.

### **Testen**

Um sicherzustellen, dass Ihr System weiterhin wie vorgesehen funktioniert, müssen Sie es wöchentlich testen. Siehe Kapitel "System testen" in dieser Anleitung. Funktioniert Ihr System nicht einwandfrei, so wenden Sie sich bitte zwecks Wartung an Ihren Errichter.

## **Überwachung**

Diese Anlage kann Alarmmeldungen, Störungen und Notfall-Informationen an eine Notrufzentrale übermitteln. Sollten Sie einen Fehlalarm auslösen, so informieren Sie unverzüglich die Notrufzentrale, um ein unnötiges Eingreifen zu vermeiden.

## **System verwenden**

Dieses Kapitel gibt Ihnen zusätzliche Informationen zur Bedienung Ihres Alarmsystems.

## **Akustischer Alarm**

Das System kann 3 unterschiedliche Alarmsignale erzeugen:

- <sup>l</sup> Zeitverzögerte/pulsierende Sirene = Feueralarm
- $\bullet$  4 Signaltöne, 5 Sekunden Pause, 4 Signaltöne = Kohlenmonoxidalarm
- $\bullet$  Kontinuierliche Sirene = Einbruchalarm

**Hinweis:** Die Priorität der Signale ist Feueralarm, Kohlenmonoxidalarm und medizinischer Alarm, dann Einbruchalarm.

**Hinweis:** Der medizinische Alarm ist still. Er führt nur zu einer Alarmübertragung an die Notrufzentrale.

## **Einbruchalarm kontinuierliche Sirene**

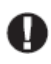

Wenn Sie unsicher hinsichtlich der Ursache des Alarms sind, gehen Sie es mit der gebotenen Vorsicht an! Wurde der Alarm versehentlich ausgelöst, so geben Sie Ihren Zugangscode ein, um den Alarm stummzuschalten. Rufen Sie Ihre Notrufzentrale an, um einen Einsatz zu vermeiden.

#### **Wenn der Einbruchalarm ein Fehlalarm war**

1. Geben Sie Ihren Zugangscode ein, um den Alarmton abzuschalten. Wird der Code innerhalb von 30 Sekunden (oder dem programmierten Wert für die Alarmübertragungsverzögerung) eingegeben, so wird die Übertragung des Alarms an die Notrufzentrale abgebrochen.

2. Rufen Sie Ihre Notrufzentrale an, um einen Einsatz zu vermeiden.

### **Feueralarm pulsierende Sirene**

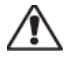

Folgen Sie unverzüglich Ihrem Evakuierungsplan für den Notfall!

Bei Feuer-Fehlalarm (z.B. verbrannter Toast, Wasserdampf im Badezimmer usw.) geben Sie Ihren Zugangscode zur Stummschaltung des Alarms ein. Rufen Sie Ihre Notrufzentrale an, um einen Einsatz zu vermeiden. Fragen Sie die Errichterfirma, ob Ihr System mit Feuer-Erkennung ausgerüstet ist. Zum Rücksetzen der Melder siehe Abschnitt Melder zurücksetzen.

### **Funk-Kohlenmonoxidalarm**

Die Aktivierung Ihres CO-Alarms zeigt das Vorhandensein des tödlichen Kohlenmonoxidgases (CO) an. Während eines Alarms blinkt die rote LED auf dem CO-Melder schnell und der Summer ertönt im wiederholten Rhythmus: 4 schnelle Signaltöne, 5 Sekunden Pause, 4 schnelle Signaltöne. Während eines Alarms erzeugt ebenfalls die an der Alarmzentrale angeschlossene Sirene einen wiederholten Rhythmus von 4 schnellen Signaltönen, 5 Sekunden Pause, 4 schnellen Signaltönen. Das Bedienteil zeigt einen CO-Alarm ebenfalls akustisch und visuell an.

#### Im Alarmfall:

- 1. Drücken Sie die Stummtaste.
- 2. Rufen Sie den Rettungsdienst oder die Feuerwehr an.
- 3. Gehen Sie sofort ins Freie oder öffnen Sie alle Türen/Fenster.

**Warnhinweis:** Sehen Sie sich Ihre Kohlenmonoxid-Installations- und Bedienungsanleitung aufmerksam an, um notwendige Aktionen für Ihre Sicherheit festzulegen und zu gewährleisten, dass die Anlage einwandfrei arbeitet. Integrieren Sie die Schritte aus der Anleitung in Ihrem Evakuierungsplan.

## **Störungen**

Wird eine Störung erkannt, leuchtet die Anzeige Störung ( $\bigwedge$ ) oder System und das Bedienteil geben alle 10 Sekunden einen Signalton ab. Drücken Sie ( $\bigwedge$ ), um die Signaltöne abzuschalten. Drücken Sie ( $\bigtriangleup$ ), um die Störung anzuzeigen. Die Anzeige Störung ( $\bigwedge$ ) oder System blinkt. Die entsprechende Störung leuchtet auf.

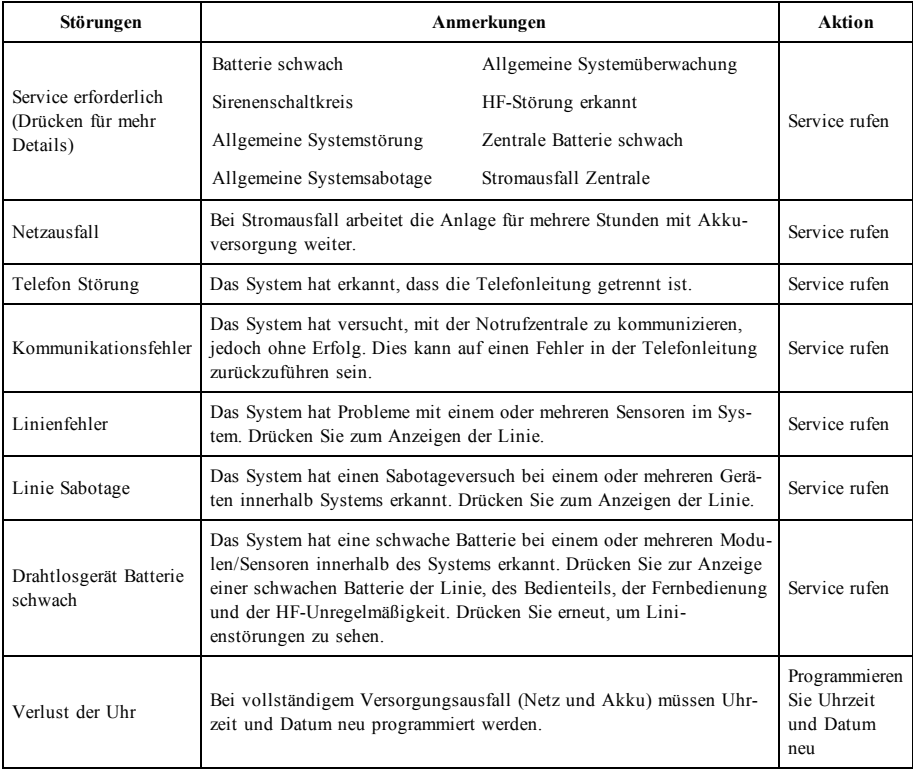

# **Zusätzliche Funktionen**

### **Fotos**

Sie können eine Diashow mit Fotos zur Anzeige auf dem Bedienteil erstellen. Fotos werden mit einer SD-Karte hinzugefügt (32 x 24 x 2,1 mm. Gehört nicht zum Lieferumfang). Siehe Online-Benutzerhandbuch für Details.

## **Schnell verlassen**

Ist das System scharf und Sie möchten den gesicherten Bereich verlassen, so benutzen Sie die Funktion Schneller Ausgang, um die Unscharfschaltung und erneute Scharfschaltung des Systems zu vermeiden. Zur Aktivierung dieser Funktion tippen Sie auf das Symbol Schneller Ausgang. Sie haben 2 Minuten zum Verlassen des gesicherten Bereichs durch die Ausgangstür. Nachdem die Tür wieder geschlossen wurde, wird die verbleibende Ausgangszeit verworfen.

### **Programmierung von Datum und Uhrzeit**

Tippen Sie auf Optionen. Wählen Sie Benutzerfunktionen [Mastercode] und wählen Sie dann Zeit & Datum. Tippen Sie auf den Bereich, den Sie umstellen möchten und ändern Sie Zeit/Datum mit den Pfeilen aufwärts/abwärts. Anschließend drücken Sie Speichern.

### **Bedienteil-Modus**

Diese Option ermöglicht es dem HS2TCHP E Touchscreen, wie ein herkömmliches DSC-Bedienteil zu funktionieren.

## **Türgong (Gong aktivieren/deaktivieren)**

Das Bedienteil zeigt den aktuellen Status der Türgong-Funktion (aktiviert oder deaktiviert). Um die entgegengesetzte Funktion zu wählen, tippen Sie auf das Symbol "Gong". Drei Signaltöne zeigen an, dass der Türgong aktiviert ist (EIN). Ein langer Signalton zeigt an, dass der Türgong deaktiviert ist (AUS).

**Hinweis:** Die Türgongfunktion darf nur im unscharf geschalteten Modus verwendet werden.

## **Linienabschaltung**

Das Display ermöglicht Ihnen die Anzeige des Status der Linien des Systems.

### **Linienstatusanzeigen**

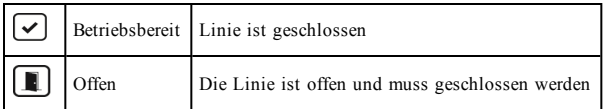

# **Einstellungsmenü**

Zugriff auf folgende Funktionen mit Tastendruck auf Optionen rechts auf der Startseite. Siehe Online-Benutzerhandbuch HS2TCHP E Benutzerhandbuch für weitere Informationen.

- Zugangscodes
- **·** Errichtermenü
- <sup>l</sup> Benutzer-Funktionen
- Gong aktiviert/deaktiviert
- **Bereichsstatus**
- <sup>l</sup> Bedienteil-Modus

## **Zugangscodes**

Weitere Informationen finden Sie im HS2TCHP E Online-Benutzerhandbuch.

## **Benutzer-Funktionen**

Greifen Sie auf die folgenden Benutzerfunktionen mit Optionen + Benutzerfunktionen + [Zugangscode] zu. Weitere Informationen finden Sie im HS2TCHP E Online-Benutzerhandbuch.

## **Bedienteilkonfiguration**

Die folgenden Optionen können konfiguriert werden:

**Anzeigeoptionen:** Stellt die Helligkeit und Abschaltung des Touchscreens sowie die Optionen des Bildschirmschoners ein.

**Summersteuerung:** Regelt die Summerlautstärke des Touchscreens. Hinweis: Für SIA CP-01 darf die Summerlautstärke nicht auf den Mindestwert eingestellt werden.

**Hinweis:** Für UL/ULC-Installationen darf die Summerlautstärke nur auf den Standardpegel eingestellt werden.

**Bilderrahmen:** Wählt die Bilder, die in der Diashow gezeigt werden.

**Kalibrierung:** Kalibriert den Touchscreen.

**Uhrmodus:** Zeigt die digitale Uhr an.

**Reinigungsmodus:** Ermöglicht dem Benutzer die Berührung des Displays (z. B. zum Reinigen), ohne dabei Funktionen zu aktivieren oder zu deaktivieren. Der Bildschirm bleibt für 30 Sekunden in diesem Modus und kehrt dann in das Menü Bedienteilkonfiguration zurück.

**Startseite:** Kann in zwei Ansichten konfiguriert werden, entweder als klassisch (quadratisch) oder zeitgemäß (abgerundet).

## **Gong aktiviert/deaktiviert**

**Türgong:** Um die Türgong-Funktion ein- oder auszuschalten, tippen Sie auf das Symbol Gong. 3 Signaltöne zeigen an, dass der Gong eingeschaltet ist. 1 langer Signalton zeigt an, dass der Gong ausgeschaltet ist.

## **Bereichsstatus**

Zum Ansehen des Bereichsstatus, drücken Sie Optionen, Benutzerfunktionen und dann Bereichsstatus. Das Bedienteil zeigt den Basisstatus für bis zu 8 Bereiche, abhängig von der Konfiguration Ihres Systems. Jeder Bereich wird zugleich mit seinem aktuellen Status identifiziert.

## **Bedienteil-Modus**

Diese Option ermöglicht es dem HS2TCHP E Touchscreen, wie ein herkömmliches DSC-Bedienteil zu funktionieren.

# **Notfalltasten**

Beim Drücken der Notruftaste wird ein neuer Bildschirm angezeigt:

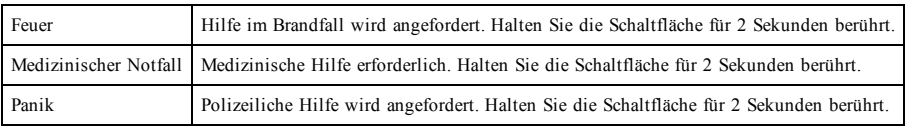

**Wichtig:** Die Tasten medizinische Hilfe und Panik sind standardmäßig aktiviert. Die Taste Feuer funktioniert nicht, wenn sie nicht vom Errichter programmiert wurde. Bitte fragen Sie Ihren Errichter, ob die Tasten Feuer, Medizinische Hilfe und Panik aktiviert sind.

# **Testen des Systems**

**Hinweis:** Bevor Sie einen Systemtest durchführen, rufen Sie Ihre Notrufzentrale an und informieren Sie sie über den Beginn und das Ende des Tests.

## **Signalgeber des Bedienteils und Sirene testen**

Der Systemtest führt zusätzlich zur Überprüfung der Bedienteil-Statusanzeigen und der Notstromversorgung eine 2-Sekunden-Überprüfung des Signalgebers des Bedienteils und der Sirene durch.

1. Drücken Sie Optionen, Benutzerfunktionen [Mastercode], dann Systemtest. Folgendes passiert:

- Die Anlage aktiviert zwei Sekunden lang alle Bedienteil- Signalgeber und Sirenen. Alle Anzeigen des Bedienteils leuchten nacheinander auf.

- Die Betriebsbereit-, Scharf-, und Störungs-LEDs blinken für die Dauer des Tests.
- 2. Zum Verlassen des Menüs drücken Sie [#].

## **Testen des kompletten Systems**

Alle Rauchmelder in dieser Installation müssen durch den Errichter oder Fachhändler Ihrer Rauchmelder einmal jährlich getestet werden, um die korrekte Funktion zu gewährleisten.

**Hinweis:** Sollte das System nicht korrekt funktionieren, so wenden Sie sich umgehend an den Kundendienst.

- 1. Vergewissern Sie sich vor dem Test, dass das System unscharf ist und dass die Betriebsbereit-LED leuchtet.
- 2. Schließen Sie alle Linien, um das System in den Betriebsbereit-Zustand zurückkehren zu lassen.
- 3. Führen Sie einen Systemtest gemäß den Schritten unter "Signalgeber des Bedienteils und Sirene testen" durch.
- 4. Testen Sie die Linien durch aufeinander folgende Aktivierung jedes einzelnen Melders (z.B. Öffnen jeder Tür/jedes Fensters oder gehen Sie in den Abdeckungsbereich der Bewegungsmelder).

Auf einem Bedienteil HS2TCHP E wird die folgende Meldung angezeigt, wenn die einzelnen Linien (Melder) aktiviert werden: "Bereit für erzwungene Scharfschaltung", "Nicht bereit". Mit der Schaltfläche Linie Status zeigen Sie die offenen Linien an. Die Meldung wird ausgeblendet, wenn die Linien geschlossen werden.

**Hinweis:** Einige der oben beschriebenen Funktionen stehen erst zur Verfügung, wenn sie durch den Errichter aktiviert werden. Fragen Sie Ihren Errichter, welche Funktionen auf Ihrem System aktiviert sind.

## **Gehtestmodus**

Der Errichter kann einen Gehtestmodus für das System initiieren. Während des Gehtestmodus blinken die Betriebsbereit-, Scharf-, und Störungs-LEDs, um anzuzeigen, dass der Gehtest aktiv ist. Wenn das System den Gehtestmodus automatisch beendet, gibt es eine akustische Warnung ab (5 Signaltöne alle 10 Sekunden) beginnend 5 Minuten vor der Beendigung des Tests.

## **Lizenzvereinbarung**

WICHTIG - AUFMERKSAM LESEN: DSC-Software, die mit oder ohne Produkte und Komponenten erworben wird, ist urheberrechtlich geschützt und wird unter folgenden Lizenzbedingungen erworben:

- Diese Endverbraucher-Lizenzvereinbarung ist ein rechtsgültiger Vertrag zwischen Ihnen (Unternehmen, Einzelperson oder Körperschaft, welche die Software und entsprechende Hardware erworben hat) und Digital Security Controls, einem Tochterunternehmen von Tyco Safety Products Canada Ltd. ("DSC"), dem Hersteller integrierter Sicherheitssysteme und dem Entwickler der Software sowie allen entsprechenden Produkten oder Komponenten ("HARDWARE"), die Sie erworben haben.

- Ist das DSC-Softwareprodukt ("SOFTWAREPRODUKT" oder "SOFTWARE") vorgesehen, von HARDWARE begleitet zu werden und wird NICHT von neuer HARDWARE begleitet, dürfen Sie das SOFTWAREPRODUKT nicht benutzen, kopieren oder installieren. Das SOFTWAREPRODUKT umfasst Computersoftware und kann zugehörige Medien, Druckmaterialien und "Online-" oder elektronische Dokumentation enthalten.

- Jede mit dem SOFTWAREPRODUKT gelieferte Software, die mit einer separaten Endverbraucher-Lizenzvereinbarung verknüpft ist, wird für Sie gemäß den Bedingungen dieser Lizenzvereinbarung lizenziert.

- Durch Installation, Kopieren, Download, Speicherung, Zugriff oder sonstige Nutzung des Softwareprodukts stimmen Sie diesen Lizenzbedingungen uneingeschränkt zu, selbst wenn diese Endverbraucher-Lizenzvereinbarung eine Modifizierung einer früheren Vereinbarung oder eines Vertrages ist. Stimmen Sie den Bedingungen dieser Endverbraucher-Lizenzvereinbarung nicht zu, dann ist DSC nicht gewillt, das SOFTWAREPRODUKT für Sie zu lizenzieren und Sie haben kein Nutzungsrecht.

#### SOFTWAREPRODUKTLIZENZ

Das SOFTWAREPRODUKT ist durch Urheberrechte und internationale Urheberrechtsvereinbarungen sowie durch Immaterialgüterrecht geschützt. Das SOFTWAREPRODUKT wird lizenziert, nicht verkauft.

#### 1. GEWÄHRUNG EINER LIZENZ Diese Endverbraucher-Lizenzvereinbarung gewährt Ihnen folgende Rechte:

(a) Software-Installation und Nutzung - Für jede von Ihnen erworbene Lizenz dürfen Sie nur eine Kopie des SOFTWAREPRODUKTS installieren.

(b) Speicherung/Netzwerknutzung - Das SOFTWAREPRODUKT darf nicht gleichzeitig auf verschiedenen Computern, einschließlich Workstation, Terminal oder sonstigen elektronischen Geräten ("Geräte") installiert, darauf zugegriffen, angezeigt, ablaufen gelassen oder gemeinsam genutzt werden. Mit anderen Worten, falls Sie mehrere Workstations haben, müssen Sie für jede Workstation, auf welcher die SOFTWARE benutzt wird, eine eigene Lizenz erwerben.

(c) Sicherungskopie - Sie dürfen Sicherungskopien-des SOFTWAREPRODUKTS erstellen, Sie dürfen jedoch nur eine Kopie je Lizenz installiert haben. Sie dürfen die Sicherungskopie ausschließlich zur Archivierung benutzen. Sie dürfen keine anderen Kopien des SOFTWAREPRODUKTS, einschließlich der die SOFTWARE begleitenden Druckmaterialien, erstellen, außer wie in dieser Endverbraucher-Lizenzvereinbarung ausdrücklich zugelassen.

#### 2. BESCHREIBUNG WEITERER RECHTE UND EINSCHRÄNKUNGEN

(a) Einschränkungen zu Reverse Engineering, Dekompilierung und Disassemblierung - Reverse Engineering, Dekompilierung und Disassemblierung des SOFTWAREPRODUKTS sind nicht zulässig, außer und nur soweit solche Aktivität ausdrücklich durch geltendes Recht, unabhängig von diesen Einschränkungen, zugelassen ist. Sie dürfen die Software ohne schriftliche Erlaubnis eines leitenden Angestellten von DSC nicht verändern oder modifizieren. Sie dürfen keine Eigentumshinweise, Markierungen oder Aufkleber vom Softwareprodukt entfernen. Sie müssen auf angemessene Weise dafür sorgen, dass die Bedingungen dieser Endverbraucher-Lizenzvereinbarung eingehalten werden.

(b) Trennung von Komponenten - Das SOFTWAREPRODUKT ist als Einzelprodukt lizenziert. Seine Komponenten dürfen nicht zur Nutzung auf mehr als einem HARDWARE-Gerät getrennt werden.

(c) Einzelnes INTEGRIERTES PRODUKT - Haben Sie diese SOFTWARE gemeinsam mit HARDWARE erworben, dann ist das SOFTWAREPRODUKT gemeinsam mit der HARDWARE als einzelnes integriertes Produkt lizenziert. In diesem Fall darf das SOFTWAREPRODUKT nur mit der HARDWARE benutzt werden, wie in dieser Endverbraucher-Lizenzvereinbarung ausgeführt.

(d) Miete - Sie dürfen das SOFTWAREPRODUKT nicht vermieten, leasen oder ausleihen. Sie dürfen es anderen nicht zur Verfügung stellen oder es auf einem Server oder einer Website einstellen.

(e) Übertragung des Softwareprodukts - Sie dürfen all Ihre Rechte unter dieser Endverbraucher-Lizenzvereinbarung nur als Teil eines permanenten Verkaufs oder einer Übertragung der HARDWARE übertragen, vorausgesetzt, dass Sie keine Kopien behalten, Sie das gesamte SOFTWAREPRODUKT (einschließlich allen Komponenten, Medien und Druckmaterialien, allen Aktualisierungen und dieser Endverbraucher-Lizenzvereinbarung) übertragen und unter der Voraussetzung, dass der Empfänger den Bedingungen dieser Endverbraucher-Lizenzvereinbarung zustimmt. Ist das SOFTWAREPRODUKT eine Aktualisierung, so muss eine Übertragung auch alle vorherigen Versionen des SOFTWAREPRODUKTS umfassen.

(f) Kündigung - Ohne Beeinträchtigung anderer Rechte kann DSC diese Endverbraucher-Lizenzvereinbarung kündigen, wenn Sie die Bedingungen dieser Endverbraucher-Lizenzvereinbarung nicht einhalten. In diesem Fall müssen Sie alle Kopien des SOFTWAREPRODUKTS und aller seiner Komponenten zerstören.

(g) Marken - Diese Endverbraucher-Lizenzvereinbarung gewährt Ihnen keine Rechte in Verbindung mit Marken oder Dienstleistungsmarken von DSC oder seinen Zulieferern.

### 3. URHEBERRECHT

Alle Titel und Immaterialgüterrechte an dem und für das SOFTWAREPRODUKT (einschließlich, jedoch nicht hierauf beschränkt, Bilder, Fotos und Texte im SOFTWAREPRODUKT), die begleitenden Druckmaterialien und Kopien des SOFTWAREPRODUKTS sind das Eigentum von DSC oder seinen Zulieferern. Sie dürfen die begleitenden Druckmaterialien des SOFTWAREPRODUKTS nicht kopieren. Alle Titel und Immaterialgüterrechte an den Inhalten, auf die Sie durch das SOFTWAREPRODUKT zugreifen können, sind das Eigentum der entsprechenden Eigentümer der Inhalte und sind möglicherweise durch Urheberrecht oder andere Immaterialgüterrechte und Vereinbarungen geschützt. Diese Endverbraucher-Lizenzvereinbarung gewährt Ihnen keine Rechte zur Benutzung dieser Inhalte. Alle Rechte, nicht ausdrücklich unter dieser Endverbraucher-Lizenzvereinbarung gewährt, bleiben durch DSC und seine Zulieferer vorbehalten.

#### 4. EXPORTBESCHRÄNKUNGEN

Sie stimmen zu, dieses SOFTWAREPRODUKT nicht an Länder, Personen oder Körperschaften zu exportieren oder zu re-exportieren, die kanadischen Exportbeschränkungen unterliegen.

#### 5. RECHTSWAHL

Diese Software-Lizenzvereinbarung unterliegt den Gesetzen der Provinz Ontario, Kanada.

#### 6. SCHLICHTUNG

Alle Streitigkeiten aus dieser Vereinbarung müssen durch abschließende und bindende Schlichtung entsprechend Arbitration Act (Schlichtungsgesetz) beigelegt werden und die Parteien müssen sich der Entscheidung des Schlichters unterwerfen. Ort der Schlichtung ist Toronto, Kanada und die Schlichtungssprache ist Englisch.

#### 7. EINGESCHRÄNKTE GARANTIE

(a) KEINE GARANTIE – DSC STELLT DIE SOFTWARE OHNE MÄNGELGEWÄHR UND OHNE GARANTIEN ZUR VERFÜGUNG. DSC GARANTIERT NICHT, DASS DIE SOFTWARE IHREN ANFORDERUNGEN ENTSPRICHT ODER DASS DER BETRIEB DIESER SOFTWARE UNUNTERBROCHEN ODER FEHLERFREI IST.

(b) ÄNDERUNGEN DER BETRIEBSUMGEBUNG – DSC ist nicht für Probleme verantwortlich, die durch Änderung der Betriebscharakteristiken der HARDWARE oder für Probleme bei der Interaktion von SOFTWAREPRODUKTEN mit Nicht-DSC-SOFTWARE oder HARDWAREPRODUKTEN hervorgerufen werden.

(c) HAFTUNGSBESCHRÄNKUNG, GARANTIE REFLEKTIERT RISIKOZUWEISUNG - IN JEDEM FALL, SOFERN EIN GESETZ GARANTIEN ODER ZUSTÄNDE EINBEZIEHT, DIE IN DIESER LIZENZVEREINBARUNG NICHT DARGESTELLT SIND, BESCHRÄNKT SICH DSCs GESAMTE HAFTUNG UNTER JEGLICHEN BESTIMMUNGEN DIESER LIZENZVEREINBARUNG AUF DEN VON IHNEN BEZAHLTEN ANTEIL FÜR DIE LIZENZ DIESES SOFTWAREPRODUKTS UND FÜNF KANADISCHE DOLLAR (CAD 5,00). DA EINIGE GESETZGEBUNGEN DEN AUSSCHLUSS DER HAFTUNGSBEGRENZUNG FÜR BEILÄUFIGE ODER FOLGESCHÄDEN NICHT ZULASSEN, TRIFFT DIE OBIGE BESCHRÄNKUNG FÜR SIE MÖGLICHERWEISE NICHT ZU.

(d) GARANTIEAUSSCHLUSS – DIESE GARANTIE ENTHÄLT DIE GESAMTEN GARANTIEN UND ERFOLGT ANSTELLE JEGLICHER UND ALLER ANDEREN GARANTIEN, AUSDRÜCKLICH ODER ANGENOMMEN (EINSCHLIEßLICH ALLER ANGENOMMENEN GARANTIEN DER MARKTGÄNGIGKEIT ODER EIGNUNG FÜR EINEN BESTIMMTEN ZWECK) UND ALLER SONSTIGEN VERPFLICHTUNGEN ODER HAFTUNGEN SEITENS DSC. DSC GIBT KEINE WEITEREN GARANTIEN AB. DSC GESTATTET KEINEN ANDEREN PERSONEN DIE HANDLUNG IN SEINEM AUFTRAG, UM DIESE GARANTIEN ZU ÄNDERN ODER ZU MODIFIZIEREN, NOCH ANDERE GARANTIEN ODER HAFTUNGEN BEZÜGLICH DIESES SOFTWAREPRODUKTS ZU ÜBERNEHMEN.

(e) AUSSCHLIEßLICHE NACHBESSERUNG UND BESCHRÄNKUNG DER GARANTIE – UNTER KEINEN UMSTÄNDEN IST DSC FÜR IRGENDWELCHE BESONDERE, ZUFÄLLIGE, NACHFOLGENDE ODER INDIREKTE SCHÄDEN BASIEREND AUF VERSTOß GEGEN DIE GARANTIE, VERTRAGSBRUCH, FAHRLÄSSIGKEIT, STRIKTE HAFTUNG ODER SONSTIGE RECHTSTHEORIEN HAFTBAR. SOLCHE SCHÄDEN UMFASSEN, SIND JEDOCH NICHT HIERAUF BESCHRÄNKT, GEWINNVERLUST, VERLUST DES SOFTWAREPRODUKTS ODER JEGLICHER ANDERER ZUGEHÖRIGER GERÄTE, KAPITALKOSTEN, ERSATZBESCHAFFUNGSKOSTEN FÜR GERÄTE, EINRICHTUNGEN ODER DIENSTLEISTUNGEN, STANDZEITEN, ZEITAUFWAND DES KÄUFERS, FORDERUNGEN DRITTER, EINSCHLIEßLICH KUNDEN SOWIE SACHSCHÄDEN.

WARNHINWEIS: DSC empfiehlt, dass das gesamte System regelmäßig getestet wird. Trotz regelmäßiger Tests und aufgrund, jedoch nicht hierauf beschränkt, krimineller Sabotage oder Stromausfall, ist es möglich, dass dieses SOFTWAREPRODUKT nicht erwartungsgemäß funktioniert.

Erklärung zur Einhaltung der FCC-Bestimmungen-

ACHTUNG: Änderungen und Anpassungen, die nicht ausdrücklich von DSC genehmigt wurden, könnten die Berechtigung des Benutzers zum Betrieb dieses Geräts aufheben.

Dieses Gerät erzeugt und benutzt Funkfrequenzenergie und kann, wenn es nicht gemäß den Anweisungen des Herstellers installiert und benutzt wird, Radio- und Fernsehempfang beeinträchtigen. Das Gerät wurde einer Typenprüfung unterzogen und hält die Grenzwerte für ein Digitalgerät der Klasse B gemäß Unterabschnitt "B" von Teil 15 der FCC-Vorschriften ein, welche einen ausreichenden Schutz gegen solche Beeinträchtigungen bei der Installation in Wohngebieten vorsehen. Es gibt jedoch keine Garantie, dass es in bestimmten Installationen nicht zu Störungen kommt. Falls dieses Gerät Funkstörungen im Fernseh- oder Radioempfang verursacht (überprüfen Sie dies durch Ein- und Ausschalten des Geräts), können Sie diese Funkstörungen möglicherweise wie folgt beheben:

- Richten Sie die Antenne neu aus

- Verändern Sie die Position der Alarmzentrale zum Empfänger

- Vergrößern Sie den Abstand der Alarmzentrale zum Empfänger

- Schließen Sie die Alarmzentrale an einer anderen Steckdose an, damit sich Alarmzentrale und Empfänger in zwei verschiedenen Stromkreisen befinden.

Falls nötig, wenden Sie sich an den Händler oder an einen erfahrenen Radio-/Fernsehtechniker für zusätzliche Ratschläge. Die folgende Broschüre der FCC kann eventuell nützlich sein: "How to Identify and Resolve Radio/Television Interference Problems" (Identifizierung und Behebung von Radio-/Fernseh-Funkstörungen). Die Broschüre ist beim U.S. Government Printing Office, Washington D.C. 20402, Lagernr. 004-000-00345-4 erhältlich.

Dieses Klasse B Digitalgerät entspricht CAN ICES-3(b)/nmb-3(b).

EN50131-1 Stufe 2/Klasse II

Das Bedienteil HS2TCHP E wurde durch Telefication gemäß EN50131-1:2006 + A1:2009 + A2:2017, EN50131-3:2009 für Stufe 3, Klasse II zertifiziert.

Hinweis: Für EN50131-konforme Installationen müssen die folgenden Funktionen deaktiviert werden (über Notruftasten des Bedienteils):

- Feueralarm

- Zusatzalarm (Medizinischer Alarm)

- Panikalarm

© 2018 Tyco Security Products. Alle Rechte vorbehalten Toronto, Kanada • www.dsc.com

In diesem Dokument dargestellte Marken, Logos und Dienstleistungsmarken sind in den Vereinigten Staaten [oder anderen Ländern] registriert. Eine missbräuchliche Nutzung der Marken ist verboten und Tyco setzt seine geistigen Eigentumsrechte aggressiv mit allen rechtlichen Mitteln durch, einschließlich strafrechtlicher Verfolgung, wenn nötig. Alle Marken, die nicht Tyco gehören, stehen im Eigentum der jeweiligen Rechteinhaber und werden mit Zustimmung oder entsprechend der anwendbaren Gesetze verwendet. Änderung von Produktangeboten und Spezifikationen vorbehalten.

Die Produkte können von den Abbildungen abweichen. Nicht alle Produkte enthalten alle Ausstattungsmerkmale. Lieferbarkeit variiert entsprechend der Region, bitte wenden Sie sich an Ihren Vertreter.

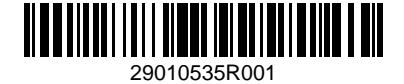